## **УКРАЇНСЬКИЙ ДЕРЖАВНИЙ УНІВЕРСИТЕТ ЗАЛІЗНИЧНОГО ТРАНСПОРТУ**

#### **ФАКУЛЬТЕТ УПРАВЛІННЯ ПРОЦЕСАМИ ПЕРЕВЕЗЕНЬ**

**Кафедра транспортних систем та логістики Кафедра управління експлуатаційною роботою**

#### **ІНФОРМАЦІЙНІ СИСТЕМИ І ТЕХНОЛОГІЇ**

**Методичні вказівки до лабораторних робіт для студентів спеціальності 6.070101 ОПУТ денної форми навчання**

**Харків 2015**

Методичні вказівки розглянуто і рекомендовано до друку на засіданні кафедри транспортних систем та логістики 10 березня 2015 р., протокол № 7, та на засіданні кафедри управління експлуатаційною роботою 10 березня 2015 р., протокол № 11.

Методичні вказівки містять опис лабораторних робіт, методику їх виконання. Кожна робота має варіанти завдань.

Рекомендовано для студентів спеціальності 6.070101 ОПУТ усіх форм навчання.

Укладачі:

проф. Д.В. Ломотько, доценти Д.В. Шумик, О.А. Малахова, О.М. Ходаківський, асистенти О.С. Губачова, Г.О. Сіваконева

Рецензент

проф. О.В. Лаврухін

# **ЗМІСТ**

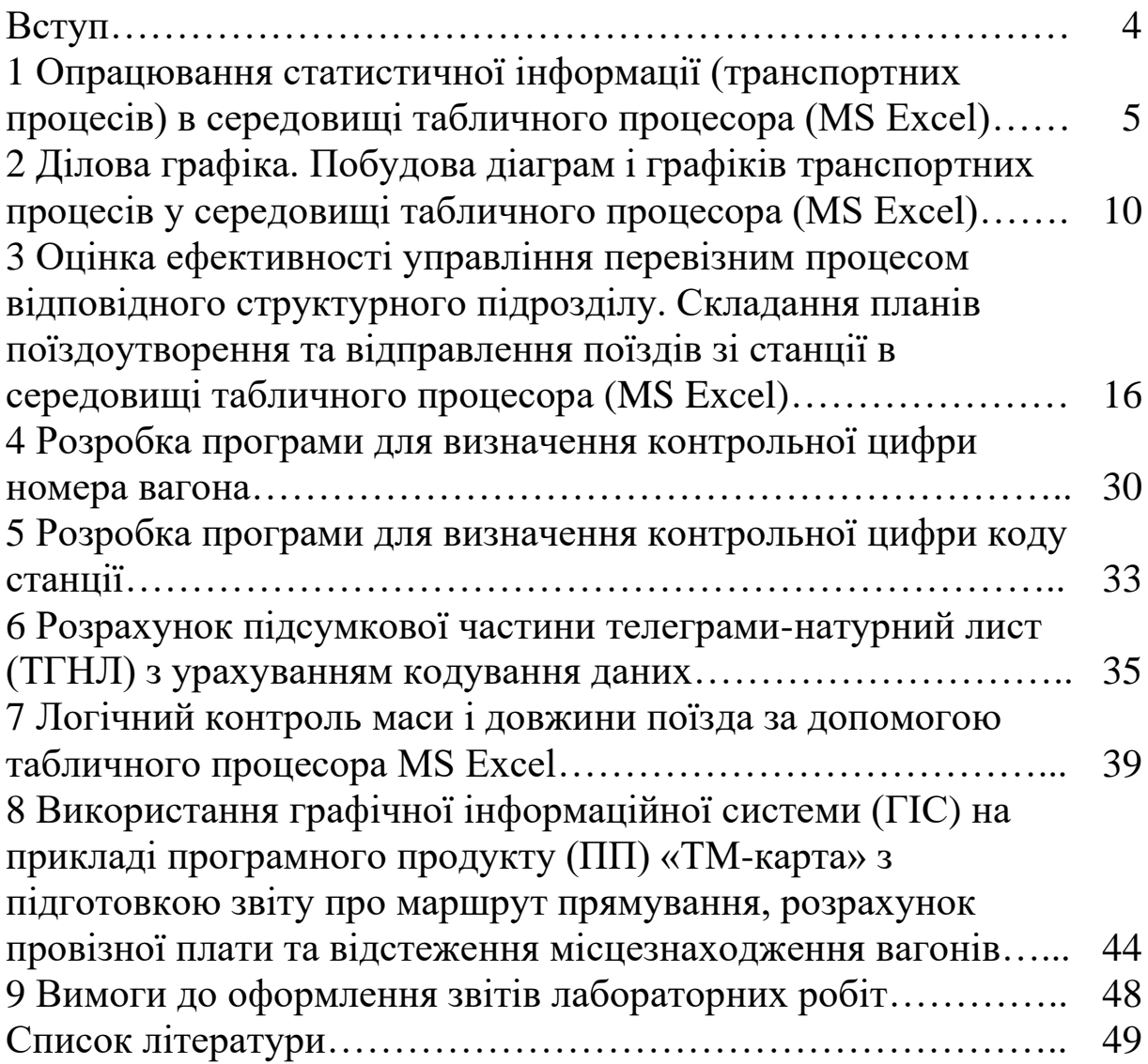

Стрімке зростання і диференціація попиту на всі види інформації, у тому числі технічну, технологічну і, більшою мірою, економічну, а також підвищення вимог до змісту і форм подання даних є серйозними стимулами розвитку інформаційних технологій. Саме володіння достовірною і актуальною інформацією разом з умінням ефективно застосовувати адекватні методи і засоби її збору, перетворення, передачі і головне – її використання є сучасною основою успішної діяльності будь-яких підприємств та організацій у тому числі і системи залізничного транспорту України.

Інформаційні технології сьогодні – це не просто засіб підтримки управління, а один із основних елементів інфраструктури залізничного транспорту. З розділу допоміжних засобів вони перемістилися у розділ основних і перетворилися на один з головних механізмів удосконалення керування перевезеннями. Сьогодні можна сказати, що інформаційні технології стали бізнес-утворюючим фактором для залізничного транспорту і багато в чому визначають, наскільки ефективно він може працювати на ринку перевезень.

## **ЛАБОРАТОРНА РОБОТА 1**

## **Опрацювання статистичної інформації (транспортних процесів) у середовищі табличного процесора MS Excel**

**Мета**: набуття практичних навичок опрацювання табличної інформації за допомогою табличного процесора MS Excel з розпізнаванням та реагуванням на діагностичні повідомлення.

#### **Порядок виконання роботи**:

- опрацювання статистичних даних за допомогою інструментарію табличного процесора MS Excel відповідно до варіанта завдання, отриманого від викладача [1];

- оформлення та захист звіту відповідно до вимог пункту 9 методичних рекомендацій.

Для прикладу як вихідні дані маємо вибірку інтервалів надходження поїздів на сортувальну станцію з 97 елементів.

Помістимо варіанти вибірки колонкою у стовпець А, починаючи з другого рядка нового аркуша. Виконаємо сортування елементів від мінімального до максимального, тим самим перетворивши вихідну вибірку у варіаційний ряд. У клітинці А98 (перший вільний рядок після варіаційного ряду) помістимо функцію «=СЧЁТЗ(A2:A98)», яка повертає кількість непустих клітинок із заданого діапазону – виводимо кількість елементів.

Сформуємо статистичне розподілення вибірки [2]. Для цього скопіюємо варіаційний ряд у стовпець В, виділимо його та на вкладці «Данные» оберемо команду «Удалить дубликаты», яка залишить у стовпці лише унікальні варіанти. Виділимо пусті клітинки стовпця С, які відповідають заповненим у стовпці В, через рядок формул оберемо функцію «Частота», яка визначає розподіл значень за інтервалами і повертає відповідний вертикальний масив даних. У аргументи функції запишемо як масив вихідних даних значення клітинок А2-А98, а як масив інтервалів – В2-В74 (заповнені клітинки стовпця В), натиснемо комбінації клавіш Ctrl+Shift+Enter, що призведе до виконання функції: заповнення стовпця С значеннями – частотами, які відповідають унікальним варіантам. У клітинці С75 запишемо

5

формулу «=СУММ(C2:C74)», яка повертає загальну кількість частот, таким чином перевіряємо правильність формування статистичного розподілу вибірки (рисунок 1.1).

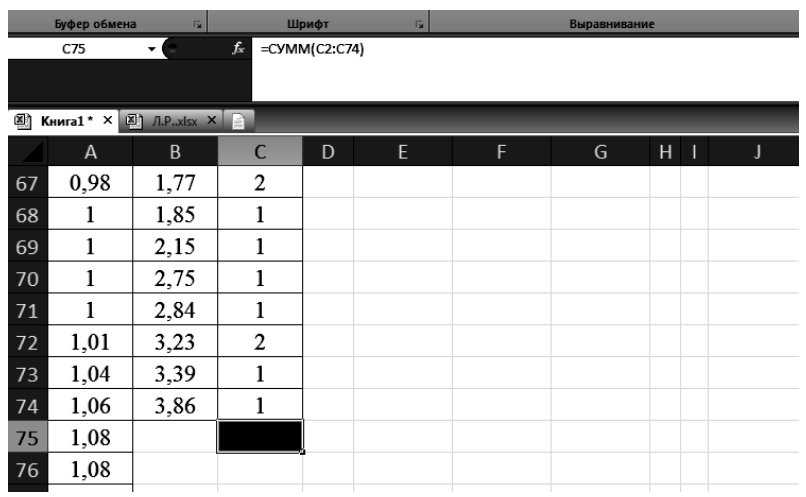

Рисунок 1.1 – Приклад формування статистичного розподілу

Перший рядок стовпців А, В, С заповнимо написами «Варіаційний ряд, *Х*і», «Унікальні варіанти, *Х*і», «Частота, *n*і», відповідно (рисунок 1.2).

Визначимо середнє арифметичне вибірки (середнє зважене) [3] за формулою

$$
\overline{X} = \frac{x_i \cdot n_i}{\sum n}.
$$
\n(1.1)

У клітинку J3 введемо формулу «=СУММПРОИЗВ(B2:B74; C2:C74)/C75». Функція «СУММПРОИЗВ» повертає суму добутків масивів.

Визначимо за формулою Стерджеса [3] кількість інтервалів, на яку необхідно розбити вибірку

$$
k=1+3,22\lg n.\tag{1.2}
$$

|    | Буфер обмена                | $\overline{\mathrm{F}_\mathrm{M}}$ |                | Шрифт | $\overline{\mathbf{r}_{\mathbf{z}}}$ |                                        | Выравнивание | Чис<br>$\overline{\mathbb{F}_2}$ |   |              |   |  |
|----|-----------------------------|------------------------------------|----------------|-------|--------------------------------------|----------------------------------------|--------------|----------------------------------|---|--------------|---|--|
|    | <b>J18</b>                  | $f_x$<br>$\bar{\mathbf{r}}$ )      |                |       | =ABS(CYMM(S6:S12)-L12*J14*J14)       |                                        |              |                                  |   |              |   |  |
|    |                             |                                    |                |       |                                      |                                        |              |                                  |   |              |   |  |
|    | 图 Книга1 * × 图 Л.P.xlsx × 2 |                                    |                |       |                                      |                                        |              |                                  |   |              |   |  |
|    | $\mathsf{A}$                | B                                  | C              | D     | E                                    | F                                      | G            | H                                | Т | $\mathbf{J}$ | K |  |
| 12 | 0,26                        | 0,31                               | $\overline{c}$ |       |                                      |                                        |              |                                  |   |              |   |  |
| 13 | 0,26                        | 0.33                               | $\mathbf{1}$   |       |                                      |                                        |              |                                  |   |              |   |  |
| 14 | 0,27                        | 0,34                               | 1              |       | $x = \sum x_i \cdot p_i$             |                                        |              | $\boldsymbol{x}$                 |   | $= 0,87745$  |   |  |
| 15 | 0.28                        | 0,35                               | 1              |       |                                      |                                        |              |                                  |   |              |   |  |
| 16 | 0,29                        | 0,37                               | 1              |       |                                      |                                        |              |                                  |   |              |   |  |
| 17 | 0,31                        | 0,39                               | 4              |       |                                      |                                        |              |                                  |   |              |   |  |
| 18 | 0.31                        | 0,4                                | 1              |       |                                      | $D = \sum_{i} x_i^2 \cdot p_i - (x)^2$ |              | D                                |   | $= 4,10032$  |   |  |
| 19 | 0.33                        | 0,41                               | 1              |       |                                      |                                        |              |                                  |   |              |   |  |
| 20 | 0,34                        | 0,43                               | 1              |       |                                      |                                        |              |                                  |   |              |   |  |
| 21 | 0.35                        | 0.46                               | $\overline{c}$ |       |                                      |                                        |              |                                  |   |              |   |  |
| 22 | 0,37                        | 0,47                               | 1              |       | $\sigma = \sqrt{D}$                  |                                        |              | $\sigma$                         |   | $= 2,02493$  |   |  |
| 23 | 0.39                        | 0,5                                | 1              |       |                                      |                                        |              |                                  |   |              |   |  |
| 24 | 0.39                        | 0,51                               | 1              |       |                                      |                                        |              |                                  |   |              |   |  |
| 25 | 0.39                        | 0,53                               | $\mathbf{1}$   |       | σ                                    |                                        |              |                                  |   |              |   |  |
| 26 | 0,39                        | 0,54                               | 3              |       | $v = -$                              |                                        |              | $\mathcal V$                     |   | $= 2,30773$  |   |  |
| 27 | 0,4                         | 0,55                               | 1              |       | $\boldsymbol{x}$                     |                                        |              |                                  |   |              |   |  |
|    |                             |                                    |                |       |                                      |                                        |              |                                  |   |              |   |  |

Рисунок 1.2 – Приклад визначення показників

У клітинку J6 введемо формулу «=ОКРУГЛ(1+3,22\*LOG10(C75);0)». Зовнішня функція виконує заокруглення першого свого аргументу за арифметичним принципом, другий аргумент вказує на порядок заокруглення.

Визначимо значення величини групування статистичних даних за формулою

$$
c = \frac{x_{\text{max}} - x_{\text{min}}}{k}.
$$
 (1.3)

У клітинку J10 введемо формулу «=(МАКС(B2:B74)- МИН(B2:B74))/J6». Функції «МАКС» та «МИН» визначають найбільше та найменше значення з масиву-аргументу – вибірки відповідно.

Сформувавши розряди, варіаційний статистичний ряд перетворюють у статистичний ряд, наприклад, у вигляді таблиці (рисунок 1.3), за допомогою якого можна наочно отримати основні статистичні характеристики випадкової величини, що досліджується.

Створимо таблицю з восьми колонок та восьми рядків. Позначимо її межі за допомогою команди «Все границы», виділивши фрагмент, що буде заповнено.

Назвемо стовпці, записавши назву у відповідні клітинки:

1) номер розряду  $(L)$ ;

2) інтервал  $(M+N)$ ;

3) середнє значення в інтервалі, *x*<sup>i</sup> (O);

4) число спостережень у розряді, *N* (P);

5) частість, *p*<sup>i</sup> (Q);

6)  $x_i \cdot p_i$  (R);

7)  $x_i^2 \cdot p_i$  (S).

Першу колонку таблиці (L6-L12) заповнимо по порядку номерами розрядів (інтервалів), на які розбита вибірка. Дану дію можна виконати записавши у клітинку L6 значення 1, а у клітинку L7 формулу L6+1 та протягнувши її до кінця таблиці.

Друга колонка таблиці має складатись з двох частин, для цього об'єднаємо за допомогою команди «Объединить и поместить в центре», клітинки M5 та N5. У клітинку М6 впишемо формулу «=МИН(B2:B74)». У клітинку N6 запишемо формулу «=M6+\$J\$10», тобто збільшуємо нижню межу першого інтервалу на значення інтервалу з клітинки J10, встановивши абсолютне посилання на цю клітинку за допомогою оператора \$. У клітинці М7 встановимо відносне посилання на клітинку N6. Протягнемо обидва стовпці до кінця таблиці.

У третій колонці визначимо середнє арифметичне значення відповідного інтервалу. Запишемо у клітинку О6 формулу «=ОКРУГЛ((M6+N6)/2;3)», яка рахує це значення та заокруглює його до тисячних.

У четвертій колонці визначимо кількість варіант, що потрапили в кожний з інтервалів. Скористаємось формулою «ЧАСТОТА». Як масив вихідних даних буде значення клітинок А2-А98, а як масив інтервалів – N6-N12. У клітинку P13 за допомогою функції «СУММ» розрахуємо загальну кількість частот.

У п'ятій колонці розрахуємо частість – емпіричну ймовірність потрапляння в інтервал [4]. Запишемо у клітинку Q6 формулу «=P6/\$C\$75» – ділимо кількість елементів, що потрапили у відповідний інтервал, на загальну кількість варіант (встановлюємо на неї абсолютне посилання). У клітинці Q13 скориставшись функцією «СУММ», перевіримо правильність розрахунку – сума повинна дорівнювати одиниці.

У шостій колонці визначимо добуток колонок 3 і 5 за допомогою формули «=O6\*Q6». Протягнемо її до кінця таблиці.

| Гy,<br>Выравнивание |                | 匠              | Число                                     | $\overline{\mathbb{F}_2}$               |                         | Стили     |             | Ячейки |
|---------------------|----------------|----------------|-------------------------------------------|-----------------------------------------|-------------------------|-----------|-------------|--------|
|                     |                |                |                                           |                                         |                         |           |             |        |
| T.<br>M<br>N        |                | $\overline{O}$ | P                                         | $\alpha$                                | $\overline{\mathsf{R}}$ | S.        | T           |        |
| No.<br>розряду      | Інтервал       |                | Середнє<br>значення в<br>інтервалі, $X$ і | Число<br>спостережень<br>у розряді, $N$ | Часткість.<br>$p_i$     | $x_i p_i$ | $x_i^2 p_i$ |        |
| 1                   | 0,5943<br>0,05 |                | 0,322                                     | 39                                      | 0,12946<br>0,40206      |           | 0,04169     |        |
| $\overline{2}$      | 0,5943         | 1,1386         | 0,866                                     | 40                                      | 0,41237                 | 0,35711   | 0,30926     |        |
| 3                   | 1,1386         | 1,6829         | 1,411                                     | 8                                       | 0,08247                 | 0,11637   | 0,1642      |        |
| $\overline{4}$      | 1,6829         | 2,2271         | 1,955                                     | 4                                       | 0,04124                 | 0,08062   | 0,15761     |        |
| 5.                  | 2,2271         | 2,7714         | 2,499                                     | 1                                       | 0,01031                 | 0,02576   | 0,06438     |        |
| 6                   | 2,7714         | 3,3157         | 3,044                                     | 3                                       | 0,03093                 | 0,09414   | 0,28658     |        |
| 7                   | 3,3157         | 3,86           | 3,588                                     | $\overline{2}$                          | 0,02062                 | 0,07398   | 0,26544     |        |
|                     |                |                |                                           | 97                                      | 1                       |           |             |        |
|                     |                |                |                                           |                                         |                         |           |             |        |

Рисунок 1.3 – Приклад таблиці статистичного ряду спостережень

У шостій колонці визначимо аналогічним чином добуток квадрату третьої і п'ятої колонки.

Визначимо показники варіаційного ряду [4]:

1) математичне очікування

$$
\bar{x} = \sum x_i \cdot p_i \tag{1.4}
$$

У клітинку J14 введемо формулу «=СУММ(R6:R12)»;

2) дисперсія

$$
D = \sum |x_i^2 \cdot p_i - (\bar{x})^2|.
$$
 (1.5)

У клітинку J18 введемо формулу «=ABS(СУММ(S6:S12)- L12\*J14\*J14)». Використаємо функцію «ABS», щоб виконати умову про невід'ємність дисперсії;

3) середньоквадратичне відхилення

$$
\sigma = \sqrt{D} \tag{1.6}
$$

У клітинці J22 за допомогою функції «КОРЕНЬ», яка повертає арифметичний корінь від аргументу визначимо середньоквадратичне відхилення;

4) коефіцієнт варіації

$$
v = \frac{\sigma}{x}.
$$
\n(1.7)

У клітинку J26 введемо формулу «=J22/J14»;

5) коефіцієнт нерівномірності

$$
k_{\rm H} = \frac{x_{\rm max}}{\overline{x}}.
$$
 (1.8)

У клітинку J30 введемо формулу «=МАКС(A2:A98)/J14».

#### **Контрольні питання**

1 Яке призначення формул в електронних таблицях?

2 Які оператори можуть бути у формулі?

3 Назвіть пріоритети виконання операцій у формулах.

4 Які повідомлення можуть бути виведені у разі наявності помилки у формулі?

5 Для чого використовується кнопка «Автосумма» стандартної панелі інструментів?

#### **ЛАБОРАТОРНА РОБОТА 2**

### **Ділова графіка. Побудова діаграм і графіків транспортних процесів у середовищі табличного процесора MS Excel**

**Мета**: ознайомитися з основними типами та видами діаграм та їхнім застосуванням, набуття практичних навичок побудови, редагування, форматування та друку діаграм.

#### **Порядок виконання роботи**:

- ознайомлення з елементами ділової графіки табличного процесора;

- побудова діаграм і графіків транспортних процесів у середовищі табличного процесора MS Excel за варіантом завдання, отриманого від викладача [1];

- оформлення та захист звіту відповідно до вимог пункту 9 методичних рекомендацій.

Діаграма – зручний спосіб подання даних таблиці в графічному вигляді, що доцільно використовувати для аналізу і порівняння.

У середовищі табличного процесора MS Excel термін «діаграма» використовується для позначення усіх видів графічного подання числових даних діаграм і графіків.

Область діаграми, крім області побудови, містить й інші елементи, які служать для надання наочності діаграми.

Рядом даних називається набір пов'язаних між собою елементів даних, які відображені на діаграмі. Кожному ряду даних на діаграмі відповідає окремий колір або спосіб призначення, що зазначений у легенді діаграми [2] (рисунок 2.1).

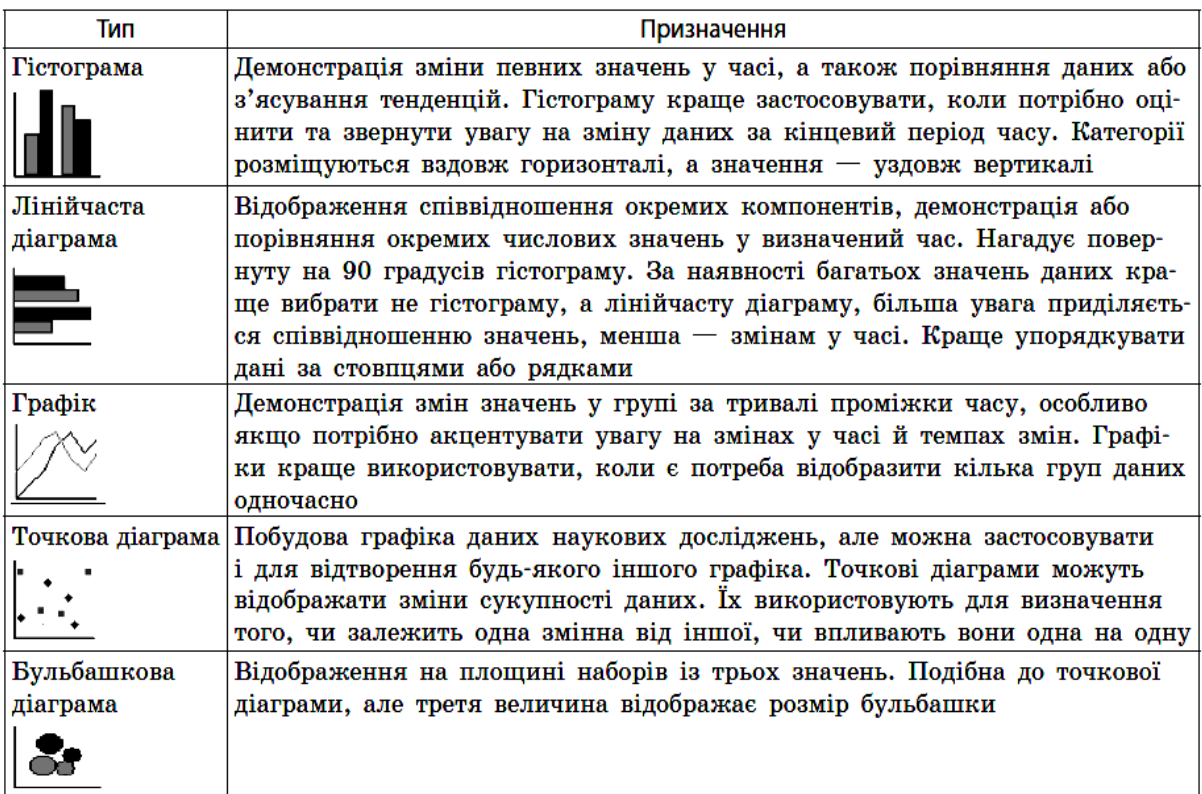

Рисунок 2.1 – Види діаграм

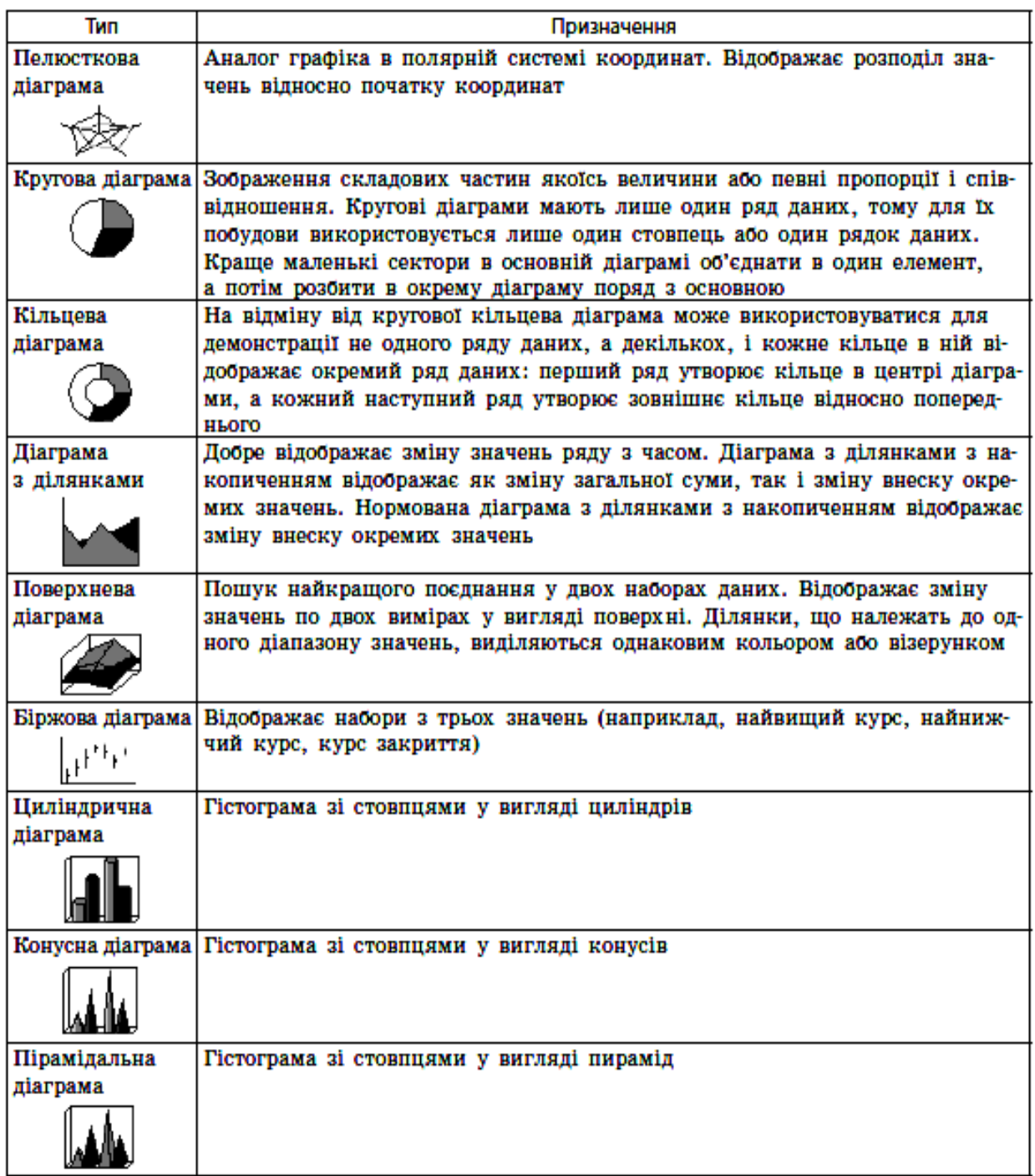

## Рисунок 2.1, аркуш 2

Підписи значень – підпис з додатковими відомостями про маркер даних, який представляє одну точку даних або значення клітинки аркуша.

Маркер даних – смуга, ділянка, точка, сегмент чи інший об'єкт на діаграмі, що відповідає одному значенню однієї клітинки аркуша. Марки даних одного кольору утворюють ряд даних.

Осі діаграми є лініями, що призначені для обрамлення ділянки побудови діаграми, нанесення розмітки (шкал), яким відповідають основні значення елементів даних і категорії.

Легенда – підпис, який визначає колір рядів або категорій на діаграмі.

### **2.1 Створення діаграм**

Створення діаграм відбувається за допомогою «Мастер диаграмм» або кнопки на панелі задач «Диграмма». «Мастер диаграмм» викликається командою меню «Вставка», «Диаграмма» або кнопкою «Мастер диаграмм» на стандартній панелі інструментів [2].

«Мастер диаграмм» виконує побудову діаграми для виділеного діапазону клітинок в інтерактивному режимі за чотири кроки.

*Крок 1. Тип діаграми*. Вибір типу і вигляду діаграми, яка найкраще подає результат.

*Крок 2. Джерело даних діаграми*. Вибір і указання діапазону даних для побудови діаграми:

- задання діапазону даних, для яких будується діаграма. Якщо діапазон клітинок не був вибраний, виділити необхідний діапазон клітинок (адреса автоматично відобразиться в рядку «діапазон»);

- указання розміщення даних – за рядками або стовпцями будуватиметься діаграма.

У вікні зразка відображатиметься вибраний тип діаграми для заданого діапазону даних.

*Крок 3*. *Параметри діаграми*. Задання параметрів діаграми у вікнах вкладок «Подписи данных», «Заголовки», «Оси», «Линии сетки», «Легенда», «Таблица данных».

*Крок 4*. *Розміщення діаграми*. Вибір розміщення діаграми як укоріненої або на аркуші діаграми.

*Укорінена діаграма* – це графічний об'єкт на робочому аркуші, який зберігається як частина аркуша, на якому він створений. У діалоговому вікні «Мастер диаграмм» встановити

вид розміщення діаграми на окремому чи вже існуючому аркуші та натиснути на кнопку «Готово».

## **2.2 Форматування діаграм**

Форматування типів діаграм, основні види яких наведено на рисунку 2.1, проводиться у наступній послідовності. Зміна типу може бути здійснена або за допомогою кнопки «Тип диаграммы» на панелі інструментів «Диаграмма», або за рахунок переходу до першого етапу побудови діаграм і вибору команди «Тип диаграммы» в контекстному меню.

Існують два способи форматування елементів діаграми [5]. *1-й спосіб*

Вказати курсором миші на будь-який компонент діаграми (ряд, вісь, підписи, легенду та ін.), клацнути по ньому її правою кнопкою і в контекстному меню, що з'явилося, виконати команду «Формат ... $(... =$ конкретний компонент)».

*2-й спосіб*

На панелі інструментів «Диаграмма» у полі «Объекты диаграммы» вибрати необхідний елемент, потім натиснути на позначку «Формат».

Змінення вигляду ділянки діаграми (кольору фону, візерунка, використання рамок навколо ділянки форматування) і шрифту (типу, стилю і розміру символів тексту, які розміщені в ділянці форматування). Виділену ділянку побудови діаграми можна вилучити (ряди даних розміщуються в ділянці діаграм, а ділянка побудови є їх оточенням). Під час форматування ділянки побудови, як і для ділянки діаграми, змінюється лише її вигляд.

Під час форматування осей діаграм активізується:

- вкладка «Вид» – вибирається зовнішнє оформлення осі (лінії), зазначається наявність і розміщення основних і допоміжних карбувань та їхніх міток;

- вкладка «Шрифт» – вибирається вигляд і розмір шрифту міток карбувань;

- вкладка «Шкала» – задається масштаб значень елементів даних ряду на осі та розмітка осі (відстань між карбуваннями і лініями сітки), значення точки перетину з віссю X (для плоских діаграм) або з підставою (для об'ємних); вибирається у разі необхідності логарифмічна шкала і зворотній порядок значень (для осі категорій – зміна порядку проходження міток зліва направо, для осі значень – зміна значення від меншого до більшого);

- вкладка «Число» – задається формат міток карбувань або самих числових значень на осі;

- вкладка «Выравнивание» – змінюється орієнтація тексту міток карбувань.

Діаграма може містити декілька рядів даних – груп елементів даних, які відповідають одному діапазону клітинок робочого аркуша, не обов'язково суміжних. Кожний ряд на діаграмі виділяється кольором і/або візерунком. Існує деяка відмінність у складі вкладок діалогового вікна «Формат рядов данных», обумовлена типом діаграми, який відтворюють дані ряди, а саме плоскими і об'ємними діаграмами. Так, вкладки «Вид», «Подписи данных», «Порядок рядов», «Параметры» є загальними для двовимірних і об'ємних (тривимірних) діаграм. При цьому для двовимірних діаграм додаються вкладки «Ось» і «Погрешности», а для тривимірних – вкладка «Фигура».

Під час форматування вікна легенди задається вид рамки, колір і візерунок зафарбовування легенди, визначається шрифт, який використовується для тексту легенди, розміщення легенди (унизу, угорі, ліворуч, праворуч, у кутку).

### **Контрольні питання**

1 Для чого використовуються діаграми?

2 Які об'єкти є на діаграмі?

3 Які є стандартні та нестандартні типи діаграм?

4 Які показники краще відображають кругові діаграми?

5 Які засоби для створення діаграм пропонує Microsoft Excel?

## **ЛАБОРАТОРНА РОБОТА 3**

**Оцінка ефективності управління перевізним процесом відповідного структурного підрозділу. Складання планів поїздоутворення та відправлення поїздів зі станції в середовищі табличного процесору MS Excel**

**Мета**: набуття практичних навичок складання планів поїздоутворення та відправлення поїздів зі станції в середовищі табличного процесора MS Excel.

#### **Порядок виконання роботи**:

- ознайомлення з елементами інтерфейсу табличного процесора та його основними функціями;

- складання планів поїздоутворення та відправлення поїздів зі станції за допомогою інструментарію табличного процесора MS Excel;

- оформлення та захист звіту відповідно до вимог пункту 9 методичних рекомендацій.

Вихідні дані для виконання роботи отримати у викладача [1].

При плануванні експлуатаційної роботи на сортувальних станціях на 3-6 годин визначається час завершення накопичення составів у сортувальному парку, час на завершення формування, перестановку составів із сортувального парку в парк відправлення, час на обробку составів у цьому парку та встановлення часу його очікуваного відправлення.

План поїздоутворення на станції складається на основі інформації про очікуваний підхід з урахуванням составів у парку приймання, розподіл вагонів у цих составах за призначеннями плану формування поїздів (ПФП), а також про наявність залишків вагонів у сортувальному парку [6-11].

Розрахунок очікуваного плану відправлення поїздів зі станції можна проводити за допомогою табличного процесора MS Excel. Для цього необхідно скласти таблиці даних по парку приймання (рисунок 3.1) та сортувальному парку (рисунок 3.2), таблицю наявності локомотивів на станції (рисунок 3.3) і власне таблицю відправлення поїздів, яка складається на основі даних з попередніх таблиць (рисунок 3.4).

#### **3.1 Дані парку приймання сортувальної станції**

Інформацію про підхід поїздів оформлюємо на новому аркуші у редакторі MS Excel у вигляді таблиці 3.1 (рисунок 3.1). У ній передбачені рядки з інформацією про напрямок прибуття поїзда, його номер, індекс, час прибуття, а також загальну кількість вагонів у ньому. Ці дані необхідно ввести з клавіатури відповідно до інформації з телеграми-натурного листа поїзда (ТГНЛ) (або до завдання).

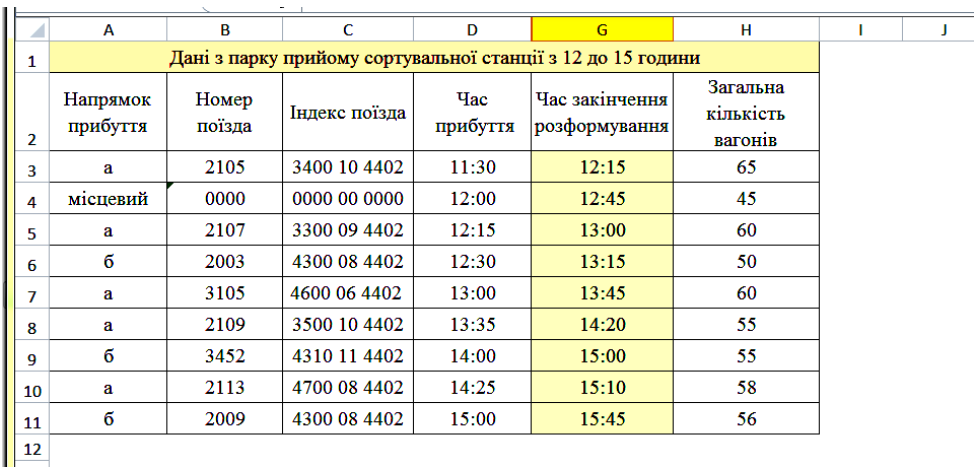

## Рисунок 3.1 – Дані про підхід составів до сортувальної станції у таблиці MS Excel

Додатково у таблиці можуть бути передбачені стовпці (E та F), у які з клавіатури вводиться розрахункова інформація про тривалість простою составів у парку приймання в очікуванні обробки по прибутті та в очікуванні розформування. Якщо такі дані відсутні, то ці стовпці можна приховати. Для цього потрібно виділити необхідний стовпець (натиснувши на його літерне позначення), клацнути правою кнопкою миші та в меню, що з'явилося, обрати пункт «Приховати».

*Необхідно звернути увагу, що при створенні таблиці для усіх клітинок, які несуть інформацію про час (стовпці D, E, F, G), потрібно встановити формат «Час» [2].* Для цього необхідні клітинки виділяємо шляхом перетягування курсора, натискаємо правою клавішею миші й у меню, що з'явилося обираємо пункт «Формат клітинок». У вкладці «Число» обираємо числовий формат «Час» та необхідний тип формату (рисунок 3.1).

*З метою коректного відображення номера поїзда та напрямку його прибуття для стовпців А і В аналогічно встановлюємо формат «Текстовий».*

Для інших стовпців можна залишити загальний або числовий формат.

На основі введених даних у стовпці G розраховується очікуваний час закінчення розформування за формулою

$$
T_{\text{3aK},\text{p03}\phi} = t_{np.} + t_{\text{ITO}}^{\text{ov.}} + t_{\text{ITO}} + t_{\text{p03}\phi}^{\text{ov.}} + t_{\text{p03}\phi},\tag{3.1}
$$

де *t<sub>np.</sub> —* час прибуття поїзда в парк приймання, год та хв;

*оч*. *<sup>t</sup>ПТО*, . . *оч <sup>t</sup> розф* – тривалість очікування обробки та розформування в парку приймання, хв;

*tПТО* – тривалість технічного огляду состава бригадою пункту технічного огляду (ПТО), хв;

*розф*. *<sup>t</sup>* – тривалість розформування состава (гірковий інтервал), хв.

У табличному редакторі MS Excel для першого состава (клітинка G3) формула 3.1 має такий вигляд:  $=D3+E3+"0:20"+F3+"0:25"$ .

Час обробки состава бригадою ПТО та гірковий інтервал – це величини, які встановлені технологічним процесом станції та повинні бути постійними для усіх составів [12]. Тому в формулі вони введені як константи 20 і 25 хвилин відповідно. У залежності від технології виконання робіт формулу можна редагувати, змінюючи ці константи. Але *важливо зберігати зазначений формат їх введення (у лапках і через символ «:» ), тому що таким чином MS Excel визначає, що ці величини мають часовий формат, і коректно складає їх з іншими величинами цього формату.*

Аналогічно розраховуються очікуваний час закінчення розформування для решти составів. Для цього формула розрахунку з клітинки G3 копіюється в наступні клітинки стовпця (курсором натискаємо на значок у правому нижньому куті клітинки і перетягуємо його на необхідну кількість рядків униз).

*У наведеній формулі змінні D3, E3, F3 – відносні значення. Тобто при копіюванні формули униз або убік індекси рядка та стовпця будуть змінюватися автоматично.* Наприклад, для клітинки G4 формула матиме вигляд: =D4+"0:20"+E4+F4+"0:25".

Для того, щоб наглядно відокремити стовпець зі значеннями, які розраховуються автоматично (час завершення розформування), відобразимо його іншим кольором. Для цього виділяємо необхідний стовпець і на панелі швидкого доступу натискаємо кнопку «Стили ячеек», яка дозволяє обрати один із стандартних стилів або створити власний.

### **3.2 Дані про стан колій сортувального парку станції**

Інформація про накопичення составів нових призначень у сортувальному парку подається у вигляді таблиці (рисунок 3.2), яка створюється на новому аркуші поточної книги MS Excel.

|                 | F<br>н<br>ĸ<br>B<br>$\mathbf{C}$<br>F<br>G<br>M<br>D<br>N<br>A  |                       |                           |    |    |                |                  |           |                  |    |              |     |       |  |
|-----------------|-----------------------------------------------------------------|-----------------------|---------------------------|----|----|----------------|------------------|-----------|------------------|----|--------------|-----|-------|--|
|                 |                                                                 |                       |                           |    |    |                |                  |           |                  |    |              |     |       |  |
| 1               | Дані сортувального парку станції з 12 до 15 год.<br>Призначення |                       |                           |    |    |                |                  |           |                  |    |              |     |       |  |
| $\overline{2}$  |                                                                 |                       | <b>Hac</b>                |    |    |                |                  |           |                  |    |              |     |       |  |
| 3               |                                                                 | Загальна<br>кількість |                           | 01 | 02 | 03             | 04               | 05        | 06               | 07 | 08           |     |       |  |
| 4               | Номер поїзда                                                    | вагонів               | завершення<br>накопичення |    |    |                |                  | Перевірка | Результат        |    |              |     |       |  |
| 5               |                                                                 |                       |                           | 50 | 45 | 55             | 50               | 45        | 60               | 45 | 50           |     |       |  |
| 6               |                                                                 |                       | Залишки вагонів           | 25 | 15 | 10             | 10               |           | 8                |    | 10           |     |       |  |
| $\overline{7}$  | 2105<br>65                                                      |                       |                           | 10 | 10 | 30             |                  |           |                  |    | 15           | 65  | вірно |  |
| 9               | 0000                                                            | 45                    | 12:45                     | 1  | 10 | 17             |                  |           |                  |    | 17           | 45  | вірно |  |
| 11              | 2107                                                            | 60                    | 13:00                     | 15 | 4  | 3              | 18               | 10        |                  |    | 10           | 60  | вірно |  |
| 13              | 2003                                                            | 50                    | 13:15                     | 5  | 10 |                | 4                | 9         | 10 <sup>10</sup> | 12 |              | 50  | вірно |  |
| 15              | 3105                                                            | 60                    |                           | 8  | 11 | 22             |                  |           | 9                | 5  | 5            | 60  | вірно |  |
| 17              | 2109                                                            | 55                    |                           | 5  |    | 15             | 10 <sup>10</sup> |           | 10               | 10 | 5            | 55. | вірно |  |
| 19              | 3452                                                            | 55                    | 15:00                     |    | 5  | 10             | 12               | 8         | 5.               | 15 |              | 55. | вірно |  |
| 21              | 2113                                                            | 58                    | 15:10                     | 13 | 7  | $\overline{7}$ | 4                | 11        |                  | 16 |              | 58  | вірно |  |
| 23              | 2009                                                            | 56                    | 15:45                     | 9. | 8  | 3.             | 11               | 14        |                  | 4  | $\mathbf{7}$ | 56  | вірно |  |
| 25 <sup>1</sup> |                                                                 |                       |                           |    |    |                |                  |           |                  |    |              |     |       |  |

Рисунок 3.2 – Дані про накопичення составів у вигляді таблиці MS Excel

Заповнюємо шапку таблиці (щоб коректно ввести назву призначення, слід змінити формат клітинок D3-K3 на текстовий).

Норма вагонів визначається для кожного призначення відповідно до вагової норми, встановленої на дільниці, і заноситься у клітинки D5-K5. Ці норми є постійною величиною для цієї таблиці. Щоб наглядно виділити їх, змінюємо стиль клітинок. Залишки вагонів на сортувальних коліях для кожного призначення вводяться з клавіатури.

Дані у стовпці A і B («Номер поїзда» та «Загальна кількість вагонів») переносяться з таблиці (рисунок 3.1). Наприклад, щоб заповнити клітинку А7, потрібно поставити у ній знак « = », а потім перейти у вкладку «Аркуш1» і натиснути на клітинку з необхідним значенням (В3). Далі цю формулу потрібно скопіювати у наступні рядки стовпця А. Аналогічно відповідними значеннями заповнюється стовпець B.

Розподіл вагонів кожного поїзда, що надходить у переробку, за призначеннями у даній таблиці передбачається вводити з клавіатури відповідно до ТГНЛ (до завдання). Щоб виключити можливість помилок при введенні, забезпечимо перевірку відповідності введеного розподілу загальній кількості вагонів у кожному з составів. Для цього у таблиці передбачені стовпці L та M. У стовпці L розраховується сума вагонів, що були введені. Для клітинки L7 формула розрахунку має вигляд =SUM(D7:K7).

Щоб звернути увагу користувача у випадку помилкового введення кількості вагонів, застосуємо для клітинок стовпця L умовне форматування. У разі невиконання умови L7=B7 клітинка з сумою виділяється червоним кольором і число у ній закреслюється (рисунок 3.3). Щоб виконати таке форматування, необхідно натиснути на кнопку «Условное форматирование» і обрати пункт «Создать правило». У вікні, що з'явилося, обираємо пункт «Использовать формулу для определения ячеек для форматирования», натискаємо кнопку «форматировать» і обираємо необхідні властивості для цієї клітинки [13]. У рядку опису правила задаємо умову: якщо значення L7 не дорівнює B7 (< >), то потрібно використати обраний формат (рисунок 3.4).

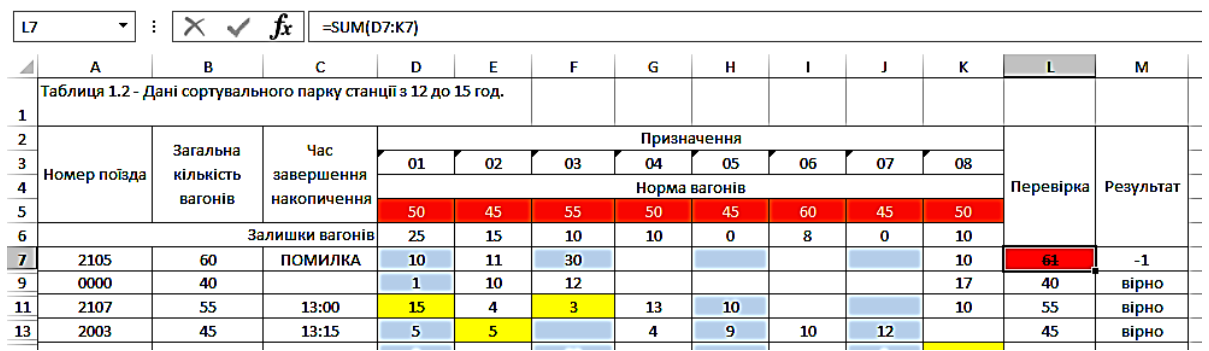

### Рисунок 3.3 – Інтерфейс таблиці при помилковому введенні кількості вагонів

У стовпці M виконуємо логічну перевірку: якщо сума вагонів у стовпці L дорівнює загальній кількості вагонів у составі (стовпець В), то введення виконано правильно; у протилежному випадку – у клітинці виводимо різницю їх значень, щоб користувач міг оцінити, яку похибку він допустив.

Щоб організувати такий порядок, використовуємо логічну функцію IF (ЕСЛИ), яка має синтаксис: IF (умова; значення \_ якщо умова істина; значення якщо умова хибність).

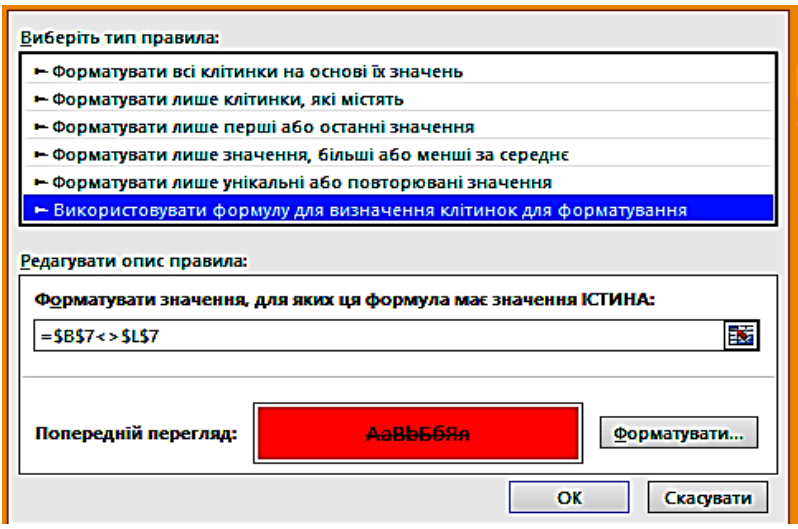

Рисунок 3.4 – Створення правила умовного форматування

Для клітинки M7 формула має вигляд: =IF((B7-L7)=0; "правильно";IF((B7-L7)>0;CONCATENATE("+";B7-L7);B7-L7)).

Щоб організувати виведення кількості вагонів, якої не вистачає у введеному розподілі зі знаком « + » (щоб показати користувачу, що потрібно додати цю кількість до одного чи декількох призначень), а надлишку – зі знаком « - », у частині «значення\_якщо\_умова\_хибність» скористаємося вкладеною функцією IF. Вона перевіряє умову невід'ємності різниці клітинок B7 і L7 та виводить значення з плюсом, якщо умова виконується, та з мінусом – якщо ні.

*Функція CONCATENATE у цьому випадку використовується для поєднання декількох текстових рядків, щоб «примусити» MS Excel виводити додатні значення зі знаком «+».*

Головною метою таблиці (рисунок 3.2) є визначення часу завершення накопичення состава нового призначення у сортувальному парку (стовпець С). Час завершення накопичення

нового состава визначається моментом надходження на сортувальну колію замикаючої групи. Цей момент є часом закінчення розформування поїзда, в якому ця група прибула на станцію.

Щоб розрахувати час завершення накопичення, додаємо у таблицю додаткові рядки після кожного рядка з інформацією про поїзди. У цих рядках розраховуємо кількість вагонів у сортувальному парку після розформування кожного з составів. Якщо ця кількість менша за норму вагонів у поїзді конкретного призначення, то накопичення продовжується. У протилежному випадку – накопичення нового состава завершено. Для подальших розрахунків потрібно знайти кількість вагонів у залишковій групі, тобто відняти від наявної кількості вагонів на сортувальній колії норму состава поїзда. Накопичення наступного состава починається із залишкової групи попереднього. У MS Excel таке обчислення здійснюється за формулою (для клітинки D10): =IF(D8<\$D\$5;D8+D9;D8-\$D\$5+D9), де D8-\$D\$5 – формула для розрахунку залишкової групи, у разі завершення накопичення состава призначення 01 після розформування поїзда 2105.

Ця формула копіюється у наступні клітинки стовпця. Аналогічна формула використовується для інших стовпців (призначень). У рядку D8-K8 використовуємо простішу формулу, у якій просто знаходимо суму залишку вагонів і кількості вагонів у першому розформованому составі на дане призначення (для клітинки D8): =D6+D7.

Щоб наочно відмітити у таблиці замикаючу групу для кожного состава, наприклад, жовтим кольором, використаємо умовне форматування (рисунок 3.4).

Після визначення замикаючої групи у клітинці стовпця C потрібно відобразити час завершення розформування состава поїзда, у якому вона прибула на станцію. Якщо у составі немає замикаючої групи для жодного з призначень, клітинка залишається пустою. Для здійснення цієї процедури використовуємо функцію IF, керуючись такою логікою: якщо накопичення хоча б одного призначення (логічна функція OR («ИЛИ»)) завершилося у результаті розформування даного состава, то у клітинці відображається час закінчення

22

розформування, якщо ні – то «0». Для клітинки С8 формула має такий вигляд: =IF(OR(D8>=\$D\$5;E8>=\$E\$5;F8>=\$F\$5;G8>  $=$ \$G\$5;H8>=\$H\$5;I8>=\$I\$5;J8>=\$J\$5;K8>=\$K\$5);Apky $\text{m1!G3;0}$ .

Щоб нулі у клітинках C7-C24 не відображувалися, виділяємо їх і застосовуємо для них «Условное форматирование», як на рисунку 3.4 (встановлюємо білий колір шрифту).

Необхідно також передбачити, щоб при неправильно введеному розподілі вагонів за призначеннями час завершення накопичення не відображався, а замість нього у клітинці з'являлося повідомлення «ОШИБКА». Для цього у клітинку С8 додаємо ще одну умову (логічну функцію IF), яка передбачає порівняння суми, отриманої у клітинці L7, з кількістю вагонів у составі поїзда (таблиця 3.1). Якщо ці значення збігаються, то перевіряється умова, наведена вище; якщо ні – виводиться повідомлення «ОШИБКА». Формула матиме вигляд

=IF(L7=Аркуш1!H3;IF(OR(D8>=\$D\$5;E8>=\$E\$5;F8>=\$F\$5; G8>=\$G\$5;H8>=\$H\$5;I8>=\$I\$5;J8>=\$J\$5;K8>=\$K\$5);Аркуш1!G3;0); "ПОМИЛКА").

Для зручності перегляду даних у таблиці допоміжні рядки приховуються, а для видимих клітинок стовпця С встановлюється значення нижнього прихованого рядка. Наприклад, клітинка  $C7 = C8.$ 

## **3.3 Інформація про наявність локомотивів**

На новому аркуші книги MS Excel створюємо таблицю (рисунок 3.5), у яку заносимо дані про локомотиви і бригади, наявні у системі сортувальної станції у період планування. *Важливо змінити формат клітинок у стовпці «Час явки бригади» на часовий.*

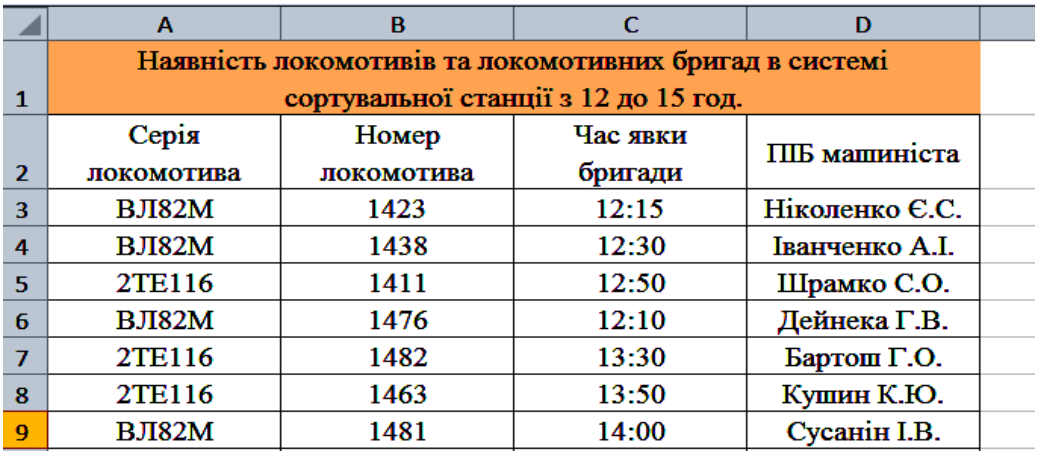

### Рисунок 3.5 – Дані про наявність локомотивів і локомотивних бригад на станції в таблиці MS Excel

### **3.4 План відправлення поїздів зі станції**

Результатом усіх попередніх розрахунків є таблиця (рисунок 3.6), у якій зазначаються номери поїздів, готових до відправлення, очікуваний час готовності до відправлення, кількість вагонів у сформованому поїзді, номер локомотива, з яким передбачається відправлення поїзда, прізвище машиніста та ін.

У стовпці F, G, H передбачено заносити інформацію про тривалість очікування обробки состава, у випадку наявності таких даних. Якщо необхідності введення такої інформації немає, то ці стовпці слід приховати.

Для стовпців E, F, G, H, I встановлюється часовий формат клітинок, для A i B – текстовий, для інших – загальний.

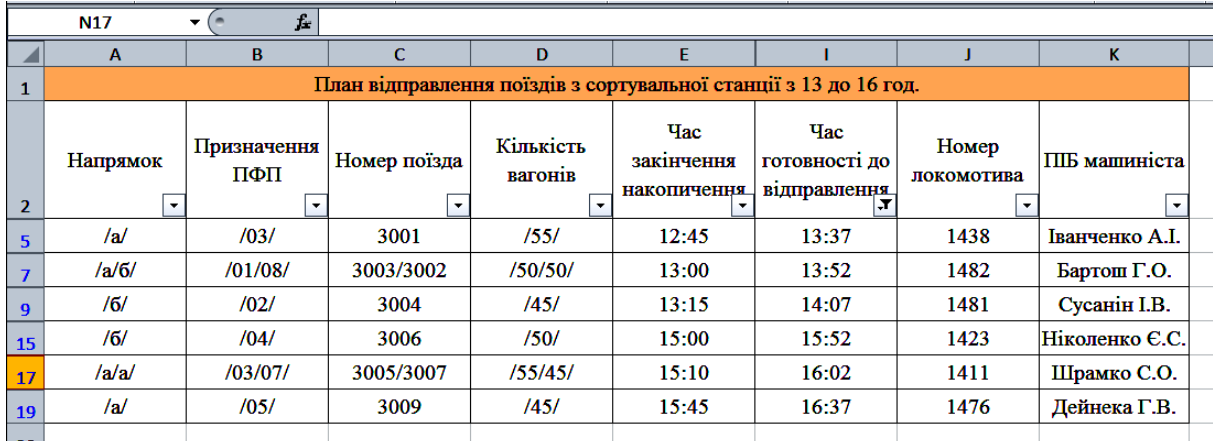

Рисунок 3.6 – План відправлення поїздів з сортувальної станції у вигляді таблиці MS Excel

Заповнення таблиці (рисунок 3.6) починається із вставлення даних про завершення накопичення составів із таблиці (рисунок 3.4) у стовпець Е. Для цього слід виділити і скопіювати відповідний стовпець таблиці (рисунок 3.4) і скористатися функцією «Специальная вставка» із меню «Вставить». Потрібно обрати пункт «Вставить значение». Таким чином, ми переносимо значення всіх клітинок, і прихованих у тому числі, з однієї таблиці в іншу, залишаючи зв'язок між ними (при зміні часу в таблиці (рисунок 3.4) відбудуться такі ж зміни в таблиці (рисунок 3.6)).

Наступним пунктом заповнюємо стовпець В «Призначення ПФП», у якому повинен відображатися номер призначення, для якого завершилося накопичення у момент часу, вказаний у стовпці Е. Щоб встановити таку відповідність, потрібно порівняти кількість вагонів на сортувальній колії відповідного призначення з нормою вагонів на це призначення у кожен з моментів завершення накопичення. Призначення, для якого кількість вагонів на колії сортувального парку дорівнює або перевищує норму вагонів, вважається тим, для якого завершилося накопичення, і його номер відобразиться у відповідній клітинці стовпця В. Описана послідовність здійснюється за допомогою вкладених функцій IF. Для клітинки В4 формула має вигляд

=IF(Аркуш2!D8>=Аркуш2!\$D\$5;Аркуш2!\$D\$3;IF(Аркуш2! E8>=Аркуш2!\$E\$5;Аркуш2!\$E\$3;IF(Аркуш2!F8>=Аркуш2!\$F\$5; Аркуш2!\$F\$3;IF(Аркуш2!G8>=Аркуш2!\$G\$5;Аркуш2!\$G\$3;IF (Аркуш2!H8>=Аркуш2!\$H\$5;Аркуш2!\$H\$3;IF(Аркуш2!H8>= Аркуш2!\$H\$5;Аркуш2!H3;IF(Аркуш2!I8>=Аркуш2!\$I\$5;Аркуш2 !\$I\$3;IF(Аркуш2!J8>=Аркуш2!\$J\$5;Аркуш2!\$J\$3;IF(Аркуш2!K8>  $=$ Аркуш2! $K$5;$ Аркуш2! $K$3;0))$ ))))))).

У інші клітинки формулу можна скопіювати.

Для зручності подальшої роботи виділяємо допоміжні рядки таблиці (допоміжними є ті самі рядки, що і для таблиці (рисунок 3.4)) червоним кольором (кнопка «Стиль ячейки»), а клітинкам стовпця В, що залишилися не виділеними, присвоїмо значення клітинок на рядок нижче. Тобто B3=B4.

Далі заповнюється стовпець D «Кількість вагонів». Значення клітинок цього стовпця залежать від того, яке призначення вказане у відповідних клітинках стовпця В. Тобто, якщо у

клітинці стовпця В відображається призначення «01», то кількість вагонів у поїзді – 50 (значення норми состава, задане у таблиці (рисунок 3.4)), якщо «02» – 45 вагонів, і т. д. Така відповідність задається формулою (для клітинки D3)

=IF(B3="01";Аркуш2!\$D\$5;IF(B3="02";Аркуш2!\$E\$5;IF(B3= "03";Аркуш2!\$F\$5;IF(B3="04";Аркуш2!\$G\$5;IF(B3="05";Аркуш2 !\$H\$5;IF(B3="06";Аркуш2!\$I\$5;IF(B3="07";Аркуш2!\$J\$5;IF(B3=" 08";Аркуш2!\$K\$5;0)))))))).

Значення у клітинках стовпця А «Напрямок» також залежать від значень відповідних клітинок стовпця В. У даній роботі передбачено два напрямки відправлення поїздів із сортувальної станції: а і б. У напрямку «а» відправляються состави призначень 01, 03, 05, 07; усі інші призначення – у напрямку «б». Отже, напрямок відправлення сформованого поїзда залежить від його призначення згідно з ПФП. Ця залежність в MS Excel задається формулою (для клітинки А3): =IF(OR(B3="01";B3="03";B3="05";B3="07");"a";IF(OR(B3="02"; B3="04"; B3="06";B3="08");"6";0)).

Час готовності поїзда до відправлення визначається за формулою

$$
T_{\text{si}\partial\eta\rho} = t_{\text{H}d\kappa} + t_{3\phi}^{Oq} + t_{3\phi} + t_{\text{nep}}^{Oq} + t_{\text{nep}} + t_{\text{o}\tilde{O}p}^{Oq} + t_{\text{o}\tilde{O}p} \,,\tag{3.2}
$$

де *нак <sup>t</sup>* – час завершення накопичення состава в сортувальному парку, який дорівнює часу завершення розформування состава поїзда, який містить замикаючу групу вагонів для конкретного призначення, год і хв;

*зф <sup>t</sup>* – тривалість операцій закінчення формування відповідно до технологічного процесу роботи станції, хв (у роботі приймається 20 хв);

*пер <sup>t</sup>* – тривалість перестановки сформованого составу із сортувального парку в парк відправлення, хв. (приймаємо 7 хв);

*обр t* – тривалість обробки поїзда по відправленні (технічний та комерційний огляд) згідно з технологією роботи станції, хв (приймаємо 25 хв);

*обр оч пер*  $t^{\,o}_{{\scriptscriptstyle 3}\phi}, t^{\,o}_{{\scriptscriptstyle n} e p}, t^{\,o}_{{\scriptscriptstyle 6} \delta p}$  — тривалість простою состава в очікуванні технологічних операцій закінчення формування, перестановки та обробки в парку відправлення відповідно, хв.

У редакторі MS Excel ця формула матиме вигляд (для клітинки І3): =IF(E3=0;0;E3+F3+"0:20"+G3+"0:07"+H3+"0:25").

<sup>оч</sup><br>
очер – тривалість г<br>
соперацій закінченн<br>
ку відправлення віді<br>
горі MS Excel ця<br>
г-IF(E3=0;0;E3+F3+"<br>
функція IF з умовою<br>
зикористовується с<br>
о відправлення викс<br>
по, якщо час завер<br>
івнює 00:00), то і ч<br>
пься.<br>
л *Логічна функція IF з умовою рівності нулю часу завершення накопичення використовується для того, щоб розрахунок часу готовності до відправлення виконувався лише для накопичених составів. Тобто, якщо час завершення накопичення у рядку не вказаний (дорівнює 00:00), то і час готовності до відправлення не розраховується.*

Щоб нулі у клітинках стовпця І не відображалися, використаємо для них «Условное форматирование» за правилом, як на рисунку 3.4.

Останнім кроком заповнення таблиці відправлення поїздів є прив'язка до сформованих составів локомотивів, наявних у системі сортувальної станції.

Для внесення номера локомотива у певну клітинку стовпця J повинні виконуватись такі умови:

− прив'язка локомотивів здійснюється тільки для сформованих, переставлених та оброблених у парку відправлення поїздів (тобто клітинка відповідного рядка у стовпці І повинна бути заповненою – не дорівнювати нулю);

− локомотив можна відправити з поїздом не раніше часу явки локомотивної бригади для його обслуговування (тобто час готовності до відправлення має бути більшим або дорівнювати часу явки);

− один локомотив може обслуговувати тільки один поїзд (тобто, якщо локомотив № 1438 планується відправити з поїздом о 13:52, то планувати відправлення наступного поїзда з цим локомотивом неприпустимо).

У таблиці MS Excel ці умови задаються за допомогою функції IF. Для клітинки J3 (для першого з составів, який може бути сформований на станції в період планування) необхідно задати лише перші дві умови, тому що жоден з локомотивів не міг відправитися раніше. Формула для J3 має вигляд

=IF(I3=0;0;IF(I3>=Аркуш3!\$C\$3;Аркуш3!\$B\$3;IF(I3>=Арку ш3!\$C\$4;Аркуш3!\$B\$4;IF(Аркуш4!I3>=Аркуш3!\$C\$5;Аркуш3!\$ B\$5;IF(Аркуш4!I3>=Аркуш3!\$C\$6;Аркуш3!\$B\$6;IF(Аркуш4!I3> =Аркуш3!\$C\$7;Аркуш3!\$B\$7;IF(Аркуш4!I3>=Аркуш3!\$C\$8;Арк уш3!\$B\$8;0)))))))))

Для всіх наступних клітинок потрібно перевірити і третю умову. Для клітинки J5 у другу умову попередньої формули необхідно додати вкладену умову *\$J\$3<>Аркуш3!\$B\$3*. Тобто після перевірки нерівності нулю часу готовності до відправлення перевіряємо, чи перевищує він час явки локомотивної бригади відповідного локомотива. Якщо ці умови виконуються, то додатково переконуємося, що локомотив, який перевіряється, не закріплений за попереднім составом (тобто клітинка J3 не дорівнює (< >) номеру цього локомотива). Для клітинки J5 формула має вигляд

=IF(I5=0;0;IF(I5>=Аркуш3!\$C\$3;IF(\$J\$3<>Аркуш3!\$B\$3;Ар куш3!\$B\$3;IF(I5>=Аркуш3!\$C\$4;IF(Аркуш4!\$J\$3<>Аркуш3!\$B\$ 4;Аркуш3!\$B\$4;IF(Аркуш4!I5>=Аркуш3!\$C\$5;IF(Аркуш4!\$J\$3<> Аркуш3!\$B\$5;Аркуш3!\$B\$5;IF(Аркуш4!I5>=Аркуш3!\$C\$6;IF(Ар куш4!\$J\$3<>Аркуш3!\$B\$6;Аркуш3!\$B\$6;IF(Аркуш4!I5>=Аркуш 3!\$C\$7;IF(Аркуш4!\$J\$3<>Аркуш3!\$B\$7;Аркуш3!\$B\$7;IF(Аркуш 4!I5>=Аркуш3!\$C\$8;IF(Аркуш4!\$J\$3<>Аркуш3!\$B\$8;Аркуш3!\$B  $$8;0))))))))))))$ 

Для клітинки J7 перевіряється, чи не дорівнюють попередні дві клітинки J3 i J5 номеру відповідного локомотива, для наступної перевіряються вже три клітинки, і т. д. Для останньої клітинки J19 перевірка відповідності першого локомотива умовам матиме вигляд

=IF(I19=0;0;IF(I19>=Аркуш3!\$C\$3;IF(AND(\$J\$3<>Аркуш3! \$B\$3;\$J\$5<>Аркуш3!\$B\$3;\$J\$7<>Аркуш3!\$B\$3;\$J\$9<>Аркуш3!\$ B\$3;\$J\$11<>Аркуш3!\$B\$3;\$J\$13<>Аркуш3!\$B\$3;\$J\$15<>Аркуш 3!\$B\$3;\$J\$17<>Аркуш3!\$B\$3);Аркуш3!\$B\$3.

*Функція AND використовується тому, що прив'язати конкретний локомотив до даного поїзда можна лише за умови, що він не прив'язаний до жодного з попередніх (і не до J3, і не до J5, і не до J7).*

Прізвище машиніста, що відображається у стовпці К, залежить від того, який локомотив прикріплений до даного поїзда. Кожному локомотиву в таблиці (рисунок 3.5) поставлено у відповідність прізвище, тому для встановлення значення у стовпці К таблиці (рисунок 3.5) потрібно перевірити, який номер локомотива стоїть у відповідному рядку стовпцю І. Таку перевірку здійснюємо за допомогою функції IF (наприклад, для клітинки K3):

=IF(J3=0;0;IF(J3=Аркуш3!\$B\$3;Аркуш3!\$D\$3;ІF(Аркуш4!J3 =Аркуш3!\$B\$4;Аркуш3!\$D\$4;IF(Аркуш4!J3=Аркуш3!\$B\$5;Аркуш3 !\$D\$5;IF(Аркуш4!J3=Аркуш3!\$B\$6;Аркуш3!\$D\$6;IF(Аркуш4!J3= Аркуш3!\$B\$7;Аркуш3!\$D\$7;IF(Аркуш4!J3=Аркуш3!\$B\$8;Аркуш3!  $SD$8(0))))))$ ).

Коли таблицю повністю заповнено, перед виведенням її на друк потрібно приховати порожні та допоміжні рядки. Для цього слід скористатися фільтром (вкладка «Данные», кнопка «Фільтр»). Фільтрування будемо проводити за стовпцем І «Час готовності до відправлення» та стовпцем А «Напрямок». Виділяємо таблицю і натискаємо кнопку «Фільтр».

У клітинці І2 з назвою стовпця з'явиться кнопка зі стрілкою, натискаємо на неї і прибираємо галочку з пункту «0:00» (рисунок 3.7, а).

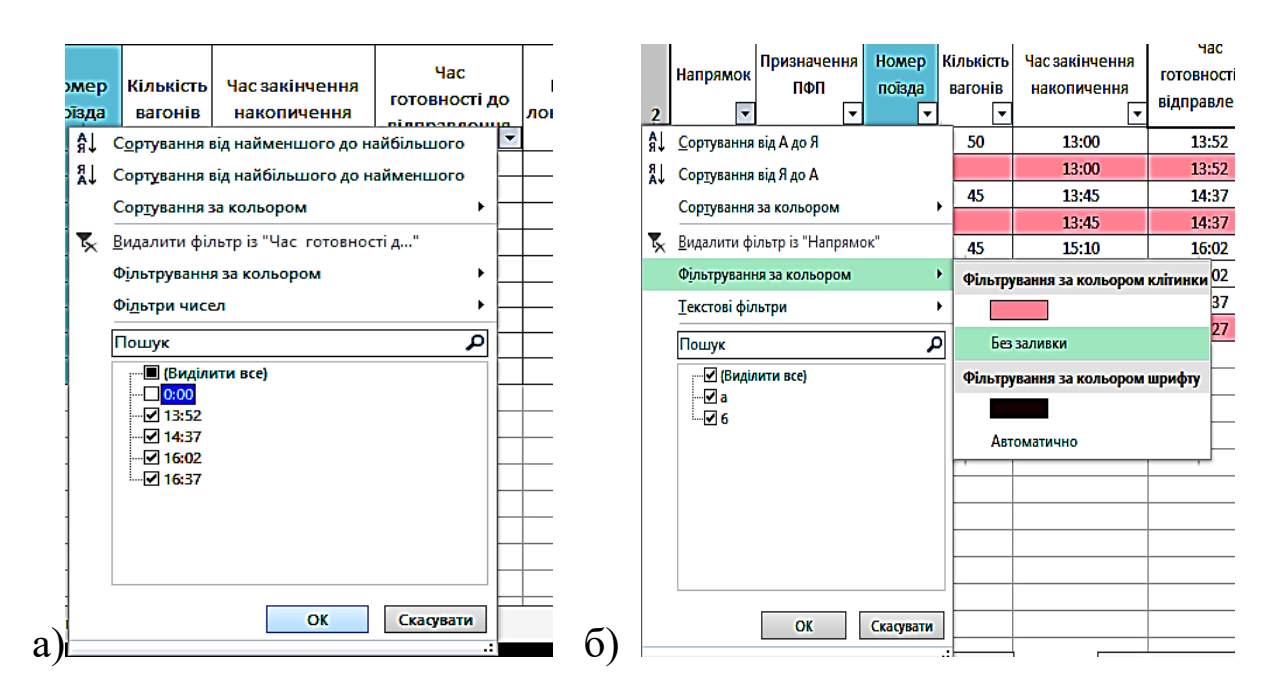

а) використання фільтрів у MS Excel; б) застосування фільтрів

Рисунок 3.7

Тепер приховаємо червоні рядки. Для цього натискаємо кнопку зі стрілкою у клітинці А2 і обираємо пункт «Фільтрування за кольором» – «Без заливки» (рисунок 3.7, б).

Після цього потрібно ввести з клавіатури в стовпець С номери поїздів, які відправляються зі станції, і вивести таблицю на друк.

*При зміні даних хоча б у одній з таблиць фільтр потрібно очистити і провести фільтрування повторно.*

#### **Контрольні питання**

1 Для чого використовуються у формулах абсолютна, відносна, змішана адреси?

2 Які логічні функції вбудовані в Microsoft Excel?

3 Скільки рівнів вкладених функцій може обчислити Microsoft Excel?

4 Що таке «Условное форматирование»?

5 Для чого призначена функція «CONCATENATE»?

6 Перерахуйте основні етапи автоматизації процесу складання плану відправлення поїздів зі станції за допомогою табличного редактора.

7 Як здійснюється підв'язка поїзних локомотивів до сформованих составів?

### **ЛАБОРАТОРНА РОБОТА 4**

### **Розробка програми для визначення контрольної цифри номера вагона**

**Мета**: засвоєння принципів розроблення програм на базі MS Excel для визначення контрольних цифр номерів вагонів.

## **Порядок виконання роботи**:

- ознайомлення з можливостями табличного процесора MS Excel при автоматизації розрахунків;

- побудова автоматизованого програмного продукту для розрахунку контрольної цифри будь-якого номера вагона;

- оформлення та захист звіту відповідно до вимог пункту 9 методичних рекомендацій.

Метод розрахунку контрольного розряду за модулем 10 дозволяє виявити всі помилки, викликані перекручуванням однієї цифри коду, і більшу частину подвійних помилок від перестановки сусідніх цифр.

Розрахунок контрольної цифри для номера вагона виконується у такий спосіб. Номер вагона складається з восьми цифр. Для розрахунку контрольної цифри номера вагона необхідно взяти перші сім цифр і помножити на числовий ряд – 2121212. Всі цифри номера, що стоять у непарних позиціях починаючи ліворуч, множаться на 2, а у парних – на 1. Потім виконується додавання чисел отриманих добутків. Цифра, що доповнює останню цифру отриманої суми до 10, включаючи нуль – є контрольний знак.

$$
4795853
$$
  

$$
\frac{2121212}{8+7+1+8+5+1+6+5+6=47}
$$
.

Отримані значення після кожного множника додаємо один до одного і отримуємо число (47). Далі беремо ціле число у бік збільшення від отриманого (50).

Контрольну цифру отримуємо таким чином: 50-47=3.

Для перевірки правильності виконання розрахунків беремо вісім цифр номера вагона і виконуємо ті ж самі операції, що і при розрахунках:

$$
47958533
$$
  

$$
\frac{21212121}{8+7+1+8+5+1+6+5+6+3=50}
$$
.

Отримане ціле число, яке за модулем – 10. Таким чином, все зроблено правильно.

## **4.1 Виконання роботи**

У клітинках A7:H7 записуємо формулу «=ЗНАЧЕН(ПСТР (\$C\$4;1;1))» (приклад з клітинки А7), яка поверне цифри номера вагона у клітинці С4 у різні клітинки (рисунок 4.1).

У клітинках A8, C8, E8, G8 помножуємо 1, 3, 5, 7 цифри номера вагона на 2 (A8=A7\*2). У клітинках A9, C9, E9, G9 визначаємо суму цифр добутків, здобутих в клітинках A8, C8, E8, G8 (А9=ECЛИ(А8>9;А8-9;А8). В клітинки B9, D9, F9 дублюємо значення з B7, D7, F7. В клітинці Н9 визначаємо суму цифр, записаних у А9:G9. В клітинці Н10 визначаємо різницю 10 та залишок від ділення числа з клітинки Н9 на 10 (Н10=10- OCTAT(Н9;10)). І насамкінець, у клітинку D6 записуємо формулу  $=$ ЕСЛИ(Н7="";Н10;ЕСЛИ(ЗНАЧЕН(Н7) $>$ Н10;"неверна ("&H10&")";"верна")), яка перевіряє, чи вказана контрольна

цифра у введеному номері вагона, і якщо не вказана – виводить її значення, інакше – якщо контрольна цифра неправильна – виводить напис «неверна» (рисунок 4.1) та значення контрольного числа, інакше – виводить напис «верна»:

=ОКРВВЕРХ(ЕСЛИ(F7\*2>9; A7\*2-9; A7\*2)+ЕСЛИ(C7\*2>9; C7\*2-9; C7\*2)+ЕСЛИ(E7\*2>9; E7\*2-9; E7\*2)+ЕСЛИ(G7\*2>9; G7\*2-9; G7\*2)+B7+D7+F7;10)-(ЕСЛИ(F7\*2>9; A7\*2-9; A7\*2)+ЕСЛИ(C7\*2>9; C7\*2-9; C7\*2)+ЕСЛИ(E7\*2>9; E7\*2-9; E7\*2)+ЕСЛИ(G7\*2>9; G7\*2-9; G7\*2)+B7+D7+F7).

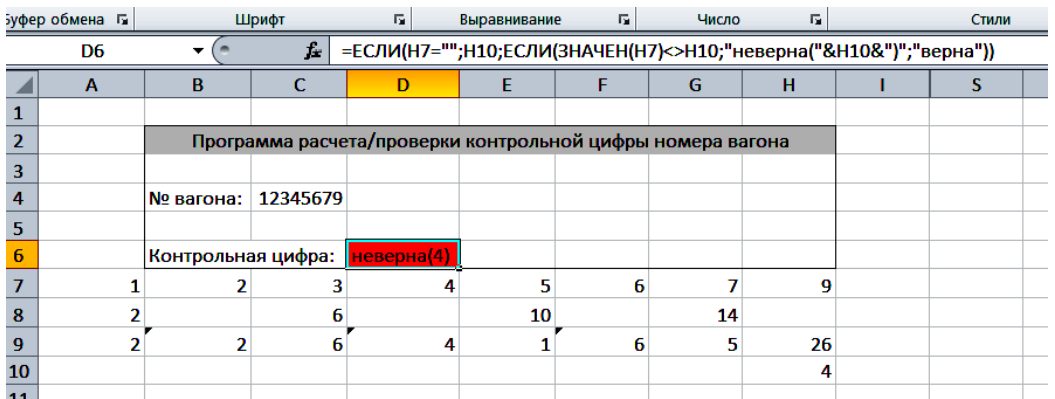

Рисунок 4.1 – Інтерфейс автоматизованого розрахунку контрольної цифри номера вагона у середовищі MS Excel

### **Контрольні питання**

1 Для чого проводиться розрахунок контрольного знаку номеру вагона?

2 Які помилки дозволяє виявити контрольний знак номера вагона?

3 З використанням якого методу проводиться розрахунок контрольного знаку номера вагона?

4 З якої кількості цифр складається номер вагона?

5 Що позначає кожна цифра в номері вагона?

### **ЛАБОРАТОРНА РОБОТА 5**

**Розробка програми для визначення контрольної цифри коду станції**

**Мета**: для визначення контрольних цифр кодів станцій засвоєння принципів розроблення програм на базі MS Excel.

#### **Порядок виконання роботи**:

- ознайомлення з можливостями табличного процесора MS Excel при автоматизації розрахунків;

- побудова автоматизованого програмного продукту для розрахунку контрольної цифри коду будь-якої залізничної станції;

- оформлення та захист звіту відповідно до вимог пункту 9 методичних рекомендацій.

Розрахунок контрольного числа коду станції виконується за модулем 11. За допомогою контрольного знака перевіряється правильність запису кодів зазначених об'єктів у повідомленні. Він дозволяє виявити такі помилки: перекручування однієї цифри, перестановка двох сусідніх цифр, перестановка двох будь-яких цифр та інші помилки.

Контрольна цифра визначається як залишок від поділу на число 11 суми порозрядних добутків відповідних цифр кодів Єдиної мережевої розмітки (ЄМР) залізниць України на 1,2,3,4,5.

Для номерів станцій використовуємо розрахунок контрольної цифри за модулем 11. Приклад розрахунку контрольного знака для коду станції:

$$
17380\n\n12345\n\n1+14+9+24+0=48.
$$

Отриманий результат ділимо на 11. Цілочисельний залишок від ділення і є контрольною цифрою коду станції.

Якщо в залишку отримуємо 0 або 10, тоді числовий код множимо на 34567. Якщо і після цього отримуємо 0 або 10, тоді контрольна цифра 0.

#### **5.1 Розрахунок контрольної цифри коду станції**

У клітинках A7:Е7 (рисунок 5.1) записуємо формулу  $=$ ЗНАЧЕН(ПСТР(\$C\$4;1;1)) (приклад з клітинки А7), яка поверне цифри коду станції з клітинки D4 у різні клітинки. У клітинках A8:E8 помножуємо цифри коду станції на 1,2,3,4,5 (B8= B7\*2). У клітинках A9:E9 помножуємо цифри коду станції на 3,4,5,6,7 (B9= B7\*4). У клітинках F8 та F9 визначаємо суму цифр добутків, здобутих в клітинках A8:E8 та A9:E9 (F8=СУММ(A8:E8)). У клітинках G8 та G9 розраховуємо залишок від поділу клітинок F8 та F9 на одинадцять (G8=ОСТАТ(F8;11)).

У клітинці G10 обираємо контрольну цифру коду станції (=ЕСЛИ(ИЛИ(G8=10;G8=0);ЕСЛИ(ИЛИ(G9=0;G9=10);0;G9);G8))

У клітинку D6 записуємо формулу =ЕСЛИ(F7="";G10; ЕСЛИ(ЗНАЧЕН(F7)<>G10;"неверна("&G10&")";"верна")), яка перевіряє, чи вказана контрольна цифра у введеному коді станції, і якщо не вказана – виводить її значення, інакше – якщо контрольна цифра невірна – виводе напис «неверна» та значення контрольного числа, інакше – виводе напис «верна» (рисунок 5.1).

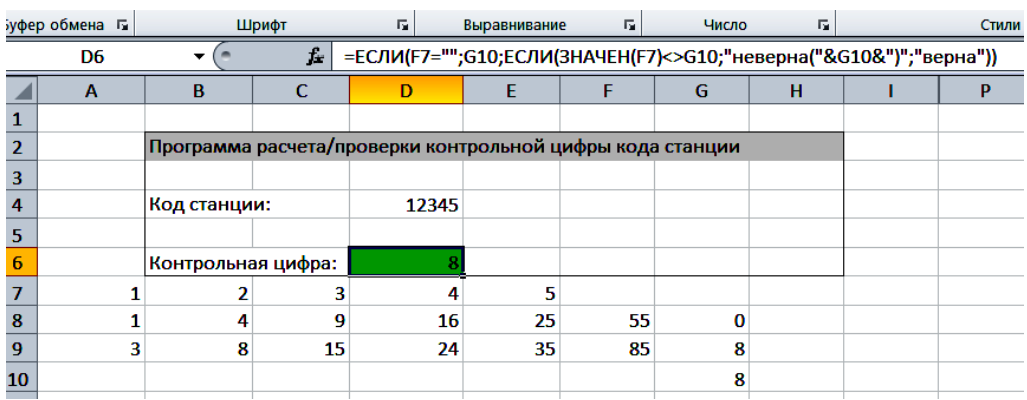

Рисунок 5.1 – Інтерфейс автоматизованого розрахунку контрольної цифри коду станції у середовищі MS Excel

#### **Контрольні питання**

1 Яку назву має метод розрахунку контрольного знака коду станції?

2 З якої кількості цифр складається код станції, відкритої для вантажних операцій?

3 З якої кількості цифр складається код станції для заповнення ТГНЛ?

4 Що позначає кожна цифра в коді станції?

#### **ЛАБОРАТОРНА РОБОТА 6**

### **Розрахунок підсумкової частини телеграми-натурний лист (ТГНЛ) з урахуванням кодування даних**

**Мета роботи**: набуття навичок автоматизованого розрахунку підсумкової частини натурного листа поїзда.

#### **Порядок виконання роботи**:

- ознайомлення з можливостями табличного процесора MS Excel при автоматизації розрахунків;

- проведення перевірки кодування об'єктів управління на залізничному транспорті, виконання розрахунку підсумкової частини натурного листа поїзда відповідно до завдання [1];

- оформлення та захист звіту відповідно до вимог пункту 9 методичних рекомендацій.

Перш за все необхідно виконати перевірку правильності номерів вагонів та кодів станції у вихідному ТГНЛ. Для цього введемо на новий аркуш вихідний ТГНЛ та його копію поруч. У копійованому ТГНЛ видалимо стовпці, що містять номери вагонів та коди станцій. Приклад роботи наведено на рисунку 6.1.

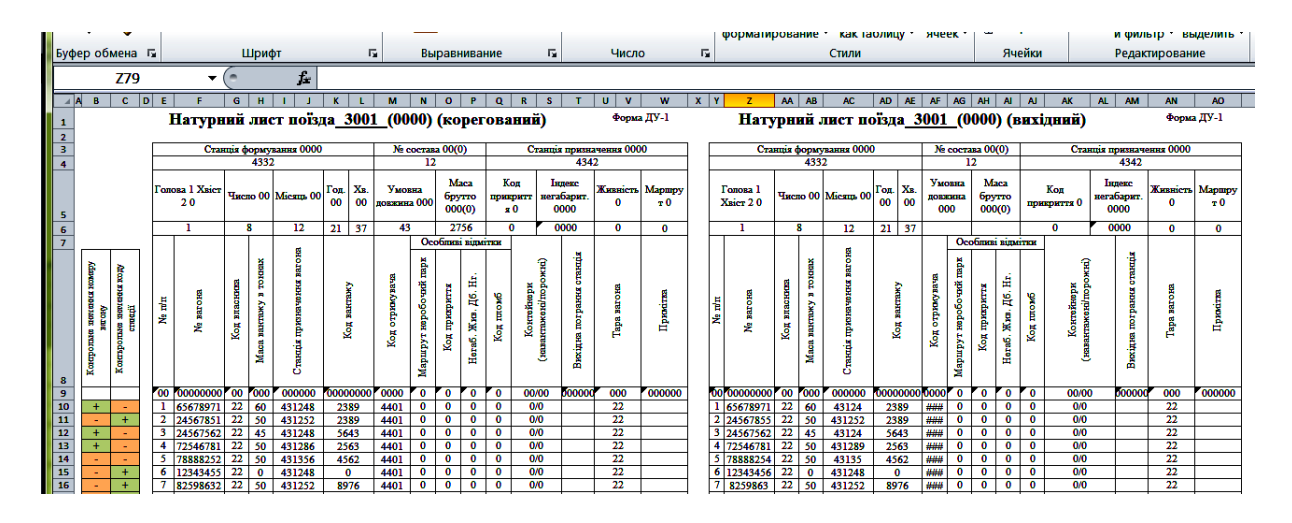

Рисунок 6.1 – Приклад роботи з ТГНЛ в табличному редакторі

До клітинки Z10, з подальшим протягуванням до кінця ТГНЛ введемо формулу

=(ПСТР(F10;1;7)&ЕСЛИ(10ОСТАТ(ЕСЛИ(ЗНАЧЕН(ПСТР(F10; 1;1))\*2/10<1;ЗНАЧЕН(ПСТР(F10;1;1))\*2;ЗНАЧЕН(ПСТР(F10;1; 1))\*29)+ЗНАЧЕН(ПСТР(F10;2;1))+ЕСЛИ(ЗНАЧЕН(ПСТР(F10;3; 1))\*2/10<1;ЗНАЧЕН(ПСТР(F10;3;1))\*2;ЗНАЧЕН(ПСТР(F10;3;1)) \*29)+ЗНАЧЕН(ПСТР(F10;4;1))+ЕСЛИ(ЗНАЧЕН(ПСТР(F10;5;1))\* 2/10<1;ЗНАЧЕН(ПСТР(F10;5;1))\*2;ЗНАЧЕН(ПСТР(F10;5;1))\*29) +ЗНАЧЕН(ПСТР(F10;6;1))+ЕСЛИ(ЗНАЧЕН(ПСТР(F10;7;1))\*2/10 <1;ЗНЧЕН(ПСТР(F10;7;1))\*2;ЗНАЧЕН(ПСТР(F10;7;1))\*29);10)=1 0;1;10ОСТАТ(ЕСЛИ(ЗНАЧЕН(ПСТР(F10;1;1))\*2/10<1;ЗНАЧЕН( ПСТР(F10;1;1))\*2;ЗНАЧЕН(ПСТР(F10;1;1))\*29)+ЗНАЧЕН(ПСТР (F10;2;1))+ЕСЛИ(ЗНАЧЕН(ПСТР(F10;3;1))\*2/10<1;ЗНАЧЕН( ПСТР(F10;3;1))\*2;ЗНАЧЕН(ПСТР(F10;3;1))\*29)+ЗНАЧЕН(ПСТР (F10;4;1))+ЕСЛИ(ЗНАЧЕН(ПСТР(F10;5;1))\*2/10<1;ЗНАЧЕН( ПСТР(F10;5;1))\*2;ЗНАЧЕН(ПСТР(F10;5;1))\*29)+ЗНАЧЕН(ПСТР (F10;6;1))+ЕСЛИ(ЗНАЧЕН(ПСТР(F10;7;1))\*2/10<1;ЗНАЧЕН(ПС ТР(F10;7;1))\*2;ЗНАЧЕН(ПСТР(F10;7;1))\*2-9);10)))

Дана формула виконує перевірку правильності введення номера вагона (перевірка наявності та правильності розрахунку контрольного знаку за модулем 10).

До клітинки AC10, з подальшим протягуванням до кінця ТГНЛ, введемо формулу, яка виконує перевірку правильності введення до ТГНЛ коду станції за принципом розрахунку за модулем 11

=ЗНАЧЕН(ПСТР(I10;1;5)&ЕСЛИ(ОСТАТ(ЗНАЧЕН(ПСТР(I10;1; 1))\*1+ЗНAЧЕН(ПСТР(I10;2;1))\*2+ЗНАЧЕН(ПСТР(I10;3;1))\*3+ ЗНАЧЕН(ПСТР(I10;4;1))\*4+ЗНАЧЕН(ПСТР(I10;5;1))\*5;11)<>10; ОСТАТ(ЗНАЧЕН(ПСТР(I10;1;1))\*1+ЗНАЧЕН(ПСТР(I10;2;1))\*2+ ЗНАЧЕН(ПСТР(I10;3;1))\*3+ЗНАЧЕН(ПСТР(I10;4;1))\*4+ЗНАЧЕ Н(ПСТР(I10;5;1))\*5;11);ЕСЛИ(ОСТАТ(ЗНАЧЕН(ПСТР(I10;1;1))\* 3+ЗНАЧЕН(ПСТР(I10;2;1))\*4+ЗНАЧЕН(ПСТР(I10;3;1))\*5+ЗНАЧ ЕН(ПСТР(I10;4;1))\*6+ЗНАЧЕН(ПСТР(I10;5;1))\*7;11) $>$ 10;ОСТА Т(ЗНАЧЕН(ПСТР(I10;1;1))\*3+ЗНАЧЕН(ПСТР(I10;2;1))\*4+ЗНАЧ ЕН(ПСТР(I10;3;1))\*5+ЗНАЧЕН(ПСТР(I10;4;1))\*6+ЗНАЧЕН(ПСТ  $P(I10;5;1)$ <sup>\*</sup>7;11);0)))

Розрахуємо підсумкову частину ТГНЛ. Побудуємо таблицю за допомогою поєднання клітинок. Введемо назви рядків і стовпців (рисунок 6.2). Розрахунок виконаємо за допомогою логічних функцій: до клітинки G59 введемо формулу

=СЧЁТЕСЛИМН(\$Z\$10:\$Z\$52;"2\*";\$AB\$10:\$AB\$52;ЕСЛИ(\$G59 ="Навант.";">0";"=0"))

Функція «СЧЁТЕСЛИМН» виконує підрахунок клітинок із заданих діапазонів на основі заданих критеріїв. Як перший діапазон використаємо стовпець з номерами вагонів. В даному випадку нас цікавлять криті вагони, тож як критерій задано «2\*», тобто буде виконуватись підрахунок усіх вагонів, номери яких починаються з двійки. Другий діапазон – стовпець завантаженості вагонів.

Оскільки розрахунок ведеться по завантажених вагонах, то як критерій використано «>0». Приклад зовнішнього вигляду підсумкової частини наведено на рисунку 6.2.

|                       | Буфер обмена Га<br>Шрифт |                |                          |                                    |                                                           |             | 履<br>Выравнивание |                        |                         |                     |                      |                             | 履                        |                      | Число     |                                                                                |                   |                 | 履<br>Стили                     |                 |                                                                                   |              |    |  |                 |  |                 |                 |               |  |                  |
|-----------------------|--------------------------|----------------|--------------------------|------------------------------------|-----------------------------------------------------------|-------------|-------------------|------------------------|-------------------------|---------------------|----------------------|-----------------------------|--------------------------|----------------------|-----------|--------------------------------------------------------------------------------|-------------------|-----------------|--------------------------------|-----------------|-----------------------------------------------------------------------------------|--------------|----|--|-----------------|--|-----------------|-----------------|---------------|--|------------------|
|                       | G59                      |                |                          | $\overline{\phantom{a}}$           | $\overline{ }$                                            |             |                   | Ŀ                      |                         |                     |                      |                             |                          |                      |           |                                                                                |                   |                 |                                |                 | =СЧЁТЕСЛИМН(\$F\$10:\$F\$52;"2*";\$H\$10:\$H\$52;ЕСЛИ(\$F59="Навант.";">0";"=0")) |              |    |  |                 |  |                 |                 |               |  |                  |
| 52                    | c<br>B<br>$\ddot{}$      | D              | E<br>43                  | F<br>57839094                      | G<br>22                                                   | H<br>29     |                   | u<br>431248            | K.                      | 3278                | M<br>2467            | N<br>$\bf{0}$               | $\mathbf{o}$<br>$\bf{0}$ | P<br>$\bf{0}$        | Q<br>0    | $\mathbf{R}$                                                                   | s<br>0/0          | $\mathbf{T}$    | U                              | v<br>22         | W                                                                                 | $\mathbf{x}$ | ١Y |  | z<br># 57839095 |  | <b>AA</b><br>22 | <b>AB</b><br>29 | AC.<br>431248 |  | AD<br>AE<br>3278 |
| 53                    |                          |                |                          | Вісей - всього                     |                                                           |             |                   | Кількість навантаж     |                         |                     |                      |                             |                          |                      |           |                                                                                |                   |                 |                                |                 |                                                                                   |              |    |  |                 |  |                 |                 |               |  |                  |
| 54                    |                          |                |                          | <b>VT.H. 3</b><br><b>DOURKSMON</b> |                                                           |             |                   | по запізн. признач.    |                         |                     |                      |                             |                          |                      |           |                                                                                |                   |                 |                                |                 |                                                                                   |              |    |  |                 |  |                 |                 |               |  |                  |
| 55                    |                          |                |                          | Рід вагона                         |                                                           |             |                   | Попувагоны             |                         |                     | Цистерни             |                             | Рефрижер.                |                      | Immi      |                                                                                |                   |                 |                                |                 |                                                                                   |              |    |  |                 |  |                 |                 |               |  |                  |
| 56                    |                          |                |                          |                                    | Kpm <sup>2</sup>                                          | Плитформи   |                   | VT.H.                  |                         |                     | V T.H.               |                             |                          | V <sub>T.</sub>      |           |                                                                                |                   | 4-ocutate       |                                | <b>DIGETARE</b> | <b>B</b> G <sub>oro</sub>                                                         |              |    |  |                 |  |                 |                 |               |  |                  |
| 57                    |                          | Стан вагона    |                          |                                    |                                                           |             | Besoro            | 4-nimi                 | 8-sinci                 | Besoro              | irmara.<br>Banimonga | 8-ninci                     | Basaro                   | Ę                    | Basaro    |                                                                                |                   | VE.L.           |                                | 쁞               |                                                                                   |              |    |  |                 |  |                 |                 |               |  |                  |
| 58<br>59              |                          |                |                          | Навант.                            | 4                                                         | 8           | 8                 | 6                      | $\mathbf{2}$            | 4                   | 4                    | $\bf{0}$                    | 6                        | $\bf o$              | 11        | цем<br>0                                                                       | OXT<br>0          | sep<br>$\bf{0}$ | фит<br>$\bf o$                 | 0               | 41                                                                                |              |    |  |                 |  |                 |                 |               |  |                  |
| 60                    |                          |                | Pod.                     | Порожні                            | $\bf{0}$                                                  | $\mathbf 0$ | $\bf{0}$          | 0                      | 0                       | 1                   | ı                    | $\bf{0}$                    | $\bf{0}$                 | $\bf o$              | 0         | $\bf o$                                                                        | $\bullet$         | $\bullet$       | $\bf{0}$                       | 0               | ı                                                                                 |              |    |  |                 |  |                 |                 |               |  |                  |
| 61                    |                          |                |                          | Нероб. парк                        | $\mathbf 0$                                               | $\bf o$     | $\bf{0}$          | $\bf{0}$               | 0                       | $\mathbf 0$         | $\bf o$              | $\mathbf 0$                 | $\bf o$                  | $\bf{0}$             | $\bullet$ | 0                                                                              | 0                 | $\bullet$       | $\bf{0}$                       | 0               | 0                                                                                 |              |    |  |                 |  |                 |                 |               |  |                  |
| 62                    |                          |                |                          | <b>B</b> G <sub>5</sub> oro        | 4                                                         | 8           | 8                 | 6                      | $\mathbf{2}$            | 5                   | 5                    | $\bf{0}$                    | 6                        | $\bf{0}$             | 11        | 0                                                                              | $\bf{0}$          | $\bf{0}$        | $\bf{0}$                       | 0               | 42                                                                                |              |    |  |                 |  |                 |                 |               |  |                  |
| 63                    |                          |                |                          | Крім того.<br>фізичних             |                                                           |             | $\bf{0}$          | Пасажирських вагонів   | Недій. лок. мех. і інш. |                     |                      |                             |                          | Пасажирських вагонів |           |                                                                                |                   |                 | Непин. пок. мех. 1<br>ism<br>1 |                 |                                                                                   |              |    |  |                 |  |                 |                 |               |  |                  |
| 64<br>65              |                          |                |                          | опинив<br>Маса поїзда в            |                                                           | Тара        |                   |                        | Herro                   |                     | п                    | Брутто                      |                          |                      |           | $\bf o$<br>Тара                                                                |                   | Herro           |                                |                 | Брутто                                                                            |              |    |  |                 |  |                 |                 |               |  |                  |
| 66                    | <b>TOHHAX</b><br>946     |                |                          |                                    |                                                           |             |                   | 1810                   |                         |                     | 2756                 |                             |                          |                      | 946       |                                                                                | 1810              |                 |                                | 2756            |                                                                                   |              |    |  |                 |  |                 |                 |               |  |                  |
| 67                    |                          | Умовна повжина |                          |                                    |                                                           |             |                   |                        |                         |                     |                      |                             | 43                       |                      |           |                                                                                |                   |                 |                                |                 |                                                                                   |              |    |  |                 |  |                 |                 |               |  |                  |
| 68                    |                          |                | ROOME.<br><b>B</b> GLOPO |                                    |                                                           |             |                   | Середньо-<br>тоннажних |                         | Bemmo-<br>тоннажних |                      | <b>B</b> G <sub>5</sub> oro |                          |                      |           |                                                                                | Середньотоннажних |                 |                                |                 | <b>Великотоннажних</b>                                                            |              |    |  |                 |  |                 |                 |               |  |                  |
| 69                    |                          |                | Kims.                    | нав.                               | nop.                                                      |             | nop.              | H3B.                   | nop.                    | Hall.               | пор.                 |                             |                          | Han.                 |           | Ha <sub>B</sub> .                                                              |                   | пор.            |                                | Han.            | пор.                                                                              |              |    |  |                 |  |                 |                 |               |  |                  |
| 70                    |                          |                |                          | 0                                  |                                                           | $\mathbf 0$ | $\bullet$         | $\bf{0}$               | 0                       | 0                   | $\bf{0}$             |                             |                          | $\bullet$            |           | $\bf{0}$                                                                       |                   | $\mathbf 0$     |                                | $\bf{0}$        | $\mathbf{0}$                                                                      |              |    |  |                 |  |                 |                 |               |  |                  |
| $\overline{71}$<br>72 |                          |                |                          | дсп<br>$A_{2}$                     | Станция составления<br>$ATL$ <sub>-------</sub> $\lambda$ |             |                   |                        |                         |                     |                      |                             |                          |                      |           | ДСП<br>Станиция составления<br>$ATL$ <sub>-------</sub> $\lambda$<br>$\Lambda$ |                   |                 |                                |                 |                                                                                   |              |    |  |                 |  |                 |                 |               |  |                  |

Рисунок 6.2 – Приклад заповнення та розрахунку підсумкової частини ТГНЛ

Таким чином, за допомогою наведеної формули можна підрахувати кількість завантажених вагонів на основі перебору значень двох діапазонів.

Розрахунок інших категорій вагонів виконаємо аналогічно, змінюючи у наведеній формулі критерії відповідно до роду вагона та його завантаженості.

Аналогічно виконується розрахунок неробочого парку вагонів, але необхідно враховувати наявність відповідних ознак.

#### **Контрольні питання**

1 Що являє собою телеграма-натурний лист поїзда?

2 Яку інформацію містить у собі телеграма-натурний лист поїзда?

3 Які основні принципи кодування номера вагона?

4 Які основні принципи кодування номера залізничної станції?

5 Яку інформацію можна отримати з підсумкової частини телеграми-натурного листа поїзда?

### **ЛАБОРАТОРНА РОБОТА 7**

#### **Логічний контроль маси і довжини поїзда за допомогою табличного процесора MS Excel**

**Мета**: навчитися користуватися можливостями табличного процесора MS Excel для розв'язання прикладних задач залізничної галузі.

#### **Порядок виконання роботи**:

- ознайомлення з можливостями табличного процесора MS Excel при автоматизації розрахунків;

- забезпечити автоматизацію процесу визначення маси та довжини поїзда згідно з вихідними даними за варіантом, отриманим від викладача [1], за допомогою табличного процесора MS Excel та встановити можливість зрушення з місця такого поїзда на роздільних пунктах;

- оформлення та захист звіту відповідно до вимог пункту 9 методичних рекомендацій.

#### **7.1 Логічний контроль маси поїзда за допомогою табличного процесора MS Excel**

Маса складу поїзда ( *m<sup>с</sup>* ) визначається за умови його руху зі встановленою швидкістю по розрахунковому підйому за формулою

$$
m_c = \frac{F_p - m_\pi \cdot (\varpi_0' + i_p) \cdot g}{g(\varpi_0'' + i_p)}, \qquad (7.1)
$$

де  $\mathit{F}_{\it{P}}$  – розрахункова сила тяги локомотива, кгс (1 кгс  $\cong 10$  H);

*<sup>m</sup><sup>л</sup>* – розрахункова вага локомотива, т;

// 0  $\varpi'_0, \varpi''_0$  – коефіцієнт питомого опору локомотива та вагонів, відповідно, при русі з розрахунковою швидкістю, кгс/т;

*i <sup>р</sup>* – величина керівного ухилу дільниці, в частках одиниць  $(1\frac{0}{00} = 0.001);$ 

 $g$  – прискорення вільного падіння, g=9,81 м/с<sup>2</sup>.

Заносимо всі позначення до табличного процесора MS Excel з вказівкою умовних позначень кожного показника, його одиниці виміру та значення. Визначення маси складу поїзда здійснюється за формулою (7.1) шляхом її введення до рядка формул табличного процесора MS Excel згідно із сформованою розстановкою показників у таблиці (див. рисунок 7.1). У клітинку D9 вводимо таку формулу: =(D3-D4\*(D5+D7)\*D8)/(D8\*(D6+D7)).

|                                                                        | н                               | $9 - 0 - 0$ )                                                                                                    |                                                                              | Лабораторна робота №6 - Microsoft Excel    |                          |                   |                                   |                                              |                                                                 |                                                                                                    | o.<br>ادعا                 |                |  |
|------------------------------------------------------------------------|---------------------------------|----------------------------------------------------------------------------------------------------|------------------------------------------------------------------------------|--------------------------------------------|--------------------------|-------------------|-----------------------------------|----------------------------------------------|-----------------------------------------------------------------|----------------------------------------------------------------------------------------------------|----------------------------|----------------|--|
|                                                                        | Главная                         | Разметка страницы<br>Вставка                                                                                                  | Формулы<br>Данные                                                            | Вид<br>Рецензирование                      |                          |                   |                                   |                                              |                                                                 |                                                                                                    | 0                          | $\mathbf{B}$ X |  |
|                                                                        | Ô<br>æ<br><b>Ga</b><br>Вставить | $\mathbf{A}$ $\mathbf{A}$<br>Times New Rom $\frac{1}{11}$<br><mark>-⁄ पु -</mark> ⊞ -  <br>$\mathbf{\Omega} \cdot \mathbf{A}$ | <b>Переностекста</b><br>⊶رچ∥<br><b>Section</b><br>로 로 로                      | <b>В Объединить и поместить в центре *</b> | Обший<br>图 - % 000 % + % |                   | 鷝<br>Условное<br>форматирование - | Форматировать Стили<br>как таблицу - ячеек - | <sup>2</sup> Вставить *<br><b>ЭМ</b> Удалить -<br><b>Формат</b> | $\Sigma$ -<br>舒<br>П.<br>Сортировка<br>$\mathbf{Q}$<br>и фильто -                                   | M<br>Найти и<br>выделить " |                |  |
|                                                                        | Буфер обмена П                  | Шрифт                                                                                                    | Выравнивание                                                                 | п,                                         | Число                    |                   |                                   | Стили                                        | Ячейки                                                          | Редактирование                                                                                      |                            |                |  |
| $\mathbf{f}$<br>$=(D3-D4*(D5+D7)*D8)/(D8*(D6+D7))$<br>D9<br>$\sqrt{2}$ |                                 |                                                                                                    |                                                                              |                                            |                          |                   |                                   |                                              |                                                                 |                                                                                                    |                            |                |  |
|                                                                        |                                 | A                                                                                                    |                                                                              |                                            |                          |                   |                                   |                                              | D                                                               |                                                                                                    |                            |                |  |
| $\mathbf{1}$                                                           |                                 |                                                                                                    | $ J$ огічний контроль маси поїзда за допомогою табличного процесора MS Excel |                                            |                          |                   |                                   |                                              |                                                                 |                                                                                                    |                            |                |  |
| $\overline{2}$                                                         | <b>Показники</b>                |                                                                                                    |                                                                              |                                            |                          |                   | Умовні позначення                 | Одиниця виміру Значення показників           |                                                                 |                                                                                                    |                            |                |  |
| 3                                                                      |                                 | Розрахункова сила тяги локомотива                                                                                             |                                                                              |                                            |                          | $F_p$             |                                   | КГС                                          |                                                                 | 40000                                                                                               |                            |                |  |
| 4                                                                      |                                 | Розрахункова вага локомотива                                                                                                  |                                                                              |                                            |                          | m.                |                                   |                                              |                                                                 | 240                                                                                                 |                            |                |  |
| 5                                                                      |                                 |                                                                                                    | Коефіцієнт основного опору руху локомотива при розрахунковій швидкості       |                                            |                          | $\varpi_{\rm o}'$ |                                   | кгс/т                                        |                                                                 | 0,00222                                                                                             |                            |                |  |
| 6                                                                      |                                 |                                                                                                    | Коефицент основного опору руху вагона при розрахунковій швидкості            |                                            |                          | $\varpi_{0}$      |                                   | кгс/т                                        |                                                                 | 0,0011                                                                                              |                            |                |  |
| 7                                                                      | Керівний ухил дільниці          |                                                                                                    |                                                                              |                                            |                          |                   |                                   |                                              |                                                                 |                                                                                                    |                            |                |  |
| 8                                                                      |                                 | Прискорення вільного падіння                                                                                                  |                                                                              | g                                          |                          | M <sub>cc</sub>   |                                   |                                              |                                                                 |                                                                                                    |                            |                |  |
| 9                                                                      |                                 | Вага складу поїзда                                                                                                    |                                                                              | m <sub>c</sub>                             |                          | KT                | 799211,6014                       |                                              |                                                                 |                                                                                                    |                            |                |  |
|                                                                        |                                 | ۰<br>. .                                                                                                    | s.                                                                           |                                            |                          |                   |                                   |                                              |                                                                 | $\overline{c}$ , $\overline{c}$ , $\overline{c}$ , $\overline{c}$ , $\overline{c}$ , $\overline{c}$ |                            |                |  |

Рисунок 7.1 – Визначення маси складу поїзда (автоматизований розрахунок формули (7.1))

Після розрахунку маси поїзда необхідно провести перевірку умови зрушення з місця поїзда при розрахунковій вазі на роздільних пунктах.

Маса поїзда ( *Qзр* ), що може бути зрушений з місця на перегоні з максимальним ухилом визначається за формулою

$$
Q_{_{3p}} = \frac{F_{_{mp}}}{g \cdot (\overline{\omega}_{_{mp}} + i_{_{mp}})} - q_{_{\scriptscriptstyle \pi}},\tag{7.2}
$$

де *<sup>F</sup>тр* – сила тяги локомотива при зрушенні поїзда з місця, кгс;

 *тр* – коефіцієнт питомого опору поїзда при рушанні з місця, кгс/т;

*<sup>i</sup>тр* – найбільший підйом колії на дільниці, в частках одиниць.

Визначення маси поїзда, що може бути зрушений з місця, здійснюється за формулою (7.2) також шляхом її введення до рядка формул табличного процесора MS Excel згідно із сформованою розстановкою показників у таблиці (рисунок 7.2). Таким чином, до клітинки D10 вводимо таку формулу:

=D11/(D8\*(D12+D13))-D4.

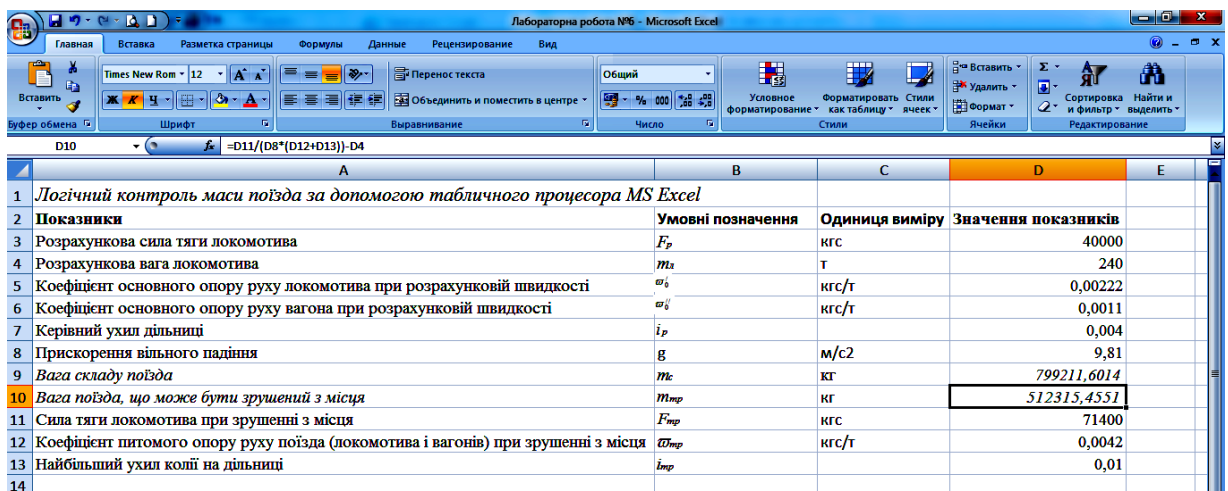

Рисунок 7.2 – Визначення маси поїзда, що може бути зрушений з місця (автоматизований розрахунок формули 7.2)

Перевіряється виконання умови  $m_{\kappa p} > m_c$  (рисунок 7.3). Якщо вказана умова не виконується, то за норму маси поїзда приймаємо *<sup>m</sup>кр* .

Згідно з прикладом на рисунку 7.3 можна зробити висновок, що умова  $m_{\kappa p} \ge m_c$  не виконується, бо  $m_c = 799,211$  т, а  $m_{_{\kappa p}} = 512{,}315$  т. Таким чином, за норму маси поїзда приймається *<sup>m</sup>кр* = 512,315 т. Висновок відобразити у клітинці А14.

|    | $\vec{x}$ Microsoft Excel - Лабораторна робота $N^26$                                              |                                   |            |                                    |  |  |  |  |  |
|----|----------------------------------------------------------------------------------------------------|-----------------------------------|------------|------------------------------------|--|--|--|--|--|
|    | A                                                                                                  | в                                 |            | D                                  |  |  |  |  |  |
|    | Логічний контроль маси поїзда за допомогою табличного процесора MS Excel                           |                                   |            |                                    |  |  |  |  |  |
|    | Показники                                                                                          | Умовні позначення                 |            | Одиниця виміру Значення показників |  |  |  |  |  |
|    | Розрахункова сила тяги локомотива                                                                  | $F_p$                             | <b>КГС</b> | 40000                              |  |  |  |  |  |
|    | Розрахункова вага локомотива                                                                       | m                                 |            | 240                                |  |  |  |  |  |
| 5  | Коефіцієнт основного опору руху локомотива при розрахунковій швидкості                             | w.                                | кгс/т      | 0,00222                            |  |  |  |  |  |
|    | Коефіцієнт основного опору руху вагона при розрахунковій швидкості                                 | $\omega_{\rm o}$                  | кгс/т      | 0,0011                             |  |  |  |  |  |
|    | Керівний ухил дільниці                                                                             | 1p                                |            | 0,004                              |  |  |  |  |  |
|    | Прискорення вільного падіння                                                                       |                                   | M/c2       | 9,81                               |  |  |  |  |  |
|    | Вага складу поїзда                                                                                 | m                                 | КT         | 799211,6014                        |  |  |  |  |  |
|    | 10 Вага поїзда, що може бути зрушений з місця                                                      | $m_{\mu\nu}$                      | КГ         | 512315,4551                        |  |  |  |  |  |
|    | 11 Сила тяги локомотива при зрушении з місця                                                       | $F_{\!{\scriptscriptstyle m\!u}}$ | <b>КГС</b> | 71400                              |  |  |  |  |  |
|    | 12 Коефіцієнт питомого опору руху поїзда (локомотива і вагонів) при зрушенні з місця $\varpi_{mp}$ |                                   | кгс/т      | 0.0042                             |  |  |  |  |  |
|    | 13 Найбільший ухил колії на дільниці                                                               | <b>Lmp</b>                        |            | 0.01                               |  |  |  |  |  |
| 14 |                                                                                                    |                                   |            |                                    |  |  |  |  |  |

Рисунок 7.3 – Порівняння отриманих значень маси поїзда *<sup>m</sup>кр* та

*m<sup>c</sup>* (клітинки D9 та D10)

#### **7.2 Логічний контроль довжини поїзда за допомогою табличного процесора MS Excel**

Необхідно визначити довжину приймально-відправних колій, на яких може розміститися поїзд розрахованої маси.

Довжина поїзда розрахованої маси ( *l<sup>п</sup>* ) визначається за формулою

$$
l_n = \frac{m_c}{m_{cp}} \gamma_4 l_4 + \frac{m_c}{m_{cp}} \gamma_6 l_6 + \frac{m_c}{m_{cp}} \gamma_8 l_8 + l_{\text{loc}}, \qquad (7.3)
$$

де *<sup>m</sup>cр* – середня вага вагона (у составі поїзда), т;

*lлок* – довжина локомотива, м;

 $\gamma_4, \gamma_6, \gamma_8$  – частка, відповідно, чотири-, шести- та восьмивісних вагонів у составі поїзда;

*l*<sup>4</sup>,*l*<sup>6</sup>,*l*<sup>8</sup> – довжина вагона, відповідно, чотири-, шести- та восьмивісних вагонів у складі поїзда ( $l_4$ =15 м;  $l_6$ =17 м;  $l_8$ =20 м).

Середня маса вагона ( *mcр* ) визначається за такою формулою:

$$
m_{cp} = m_4 \gamma_4 + m_6 \gamma_6 + m_8 \gamma_8, \qquad (7.4)
$$

де *<sup>m</sup>*<sup>4</sup> ,*m*<sup>6</sup> ,*m*<sup>8</sup> – вага чотири-, шести- та восьмивісних вагонів, відповідно, у составі поїзда, т.

Спочатку виконуються розрахунки середньої маси вагона у складі поїзда за формулою (7.4) (рисунок 7.4), а потім довжина поїзда за формулою (7.3) (рисунок 7.5).

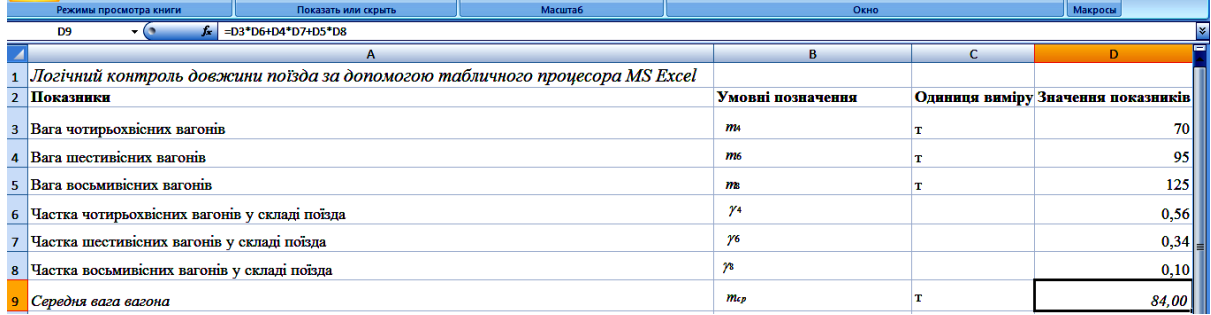

Рисунок 7.4 – Розрахунок середньої маси вагона у складі поїзда (автоматизований розрахунок формули (7.4))

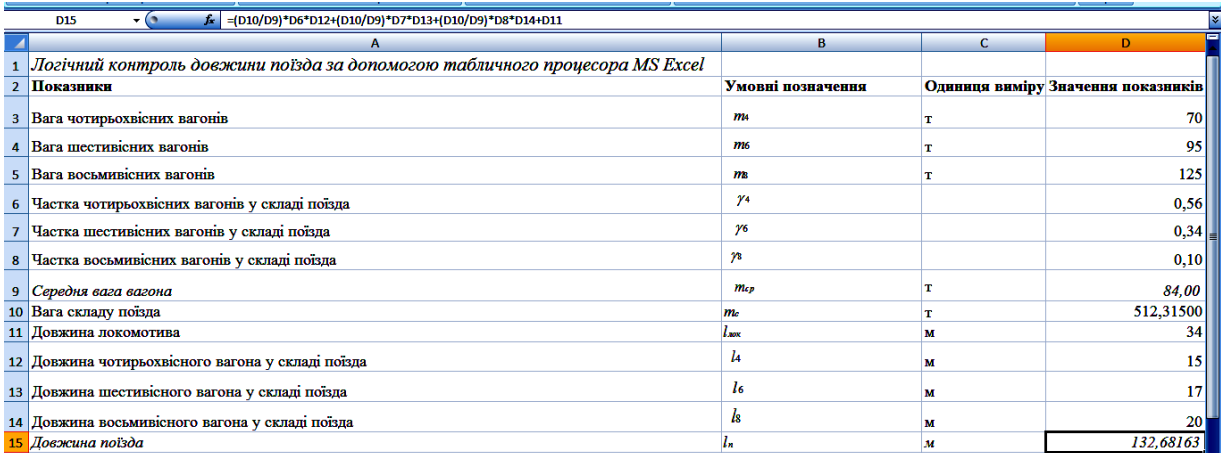

Рисунок 7.5 – Розрахунок довжини поїзда (автоматизований розрахунок формули (7.3))

Необхідна довжина колії ( *lк* ) для розрахованої довжини поїзда

$$
l_{\kappa} = l_n + 10. \tag{7.5}
$$

У формулі (7.5) до довжини поїзда додається 10 м, що пов'язано із невизначеністю точного місця зупинки поїзда на колії роздільного пункту. Після визначення необхідної довжини колії (рисунок 7.6) необхідно обрати стандартну довжину приймально-відправних колій (850 м, 1050 м, 1250 м, 1550 м, 1700 м).

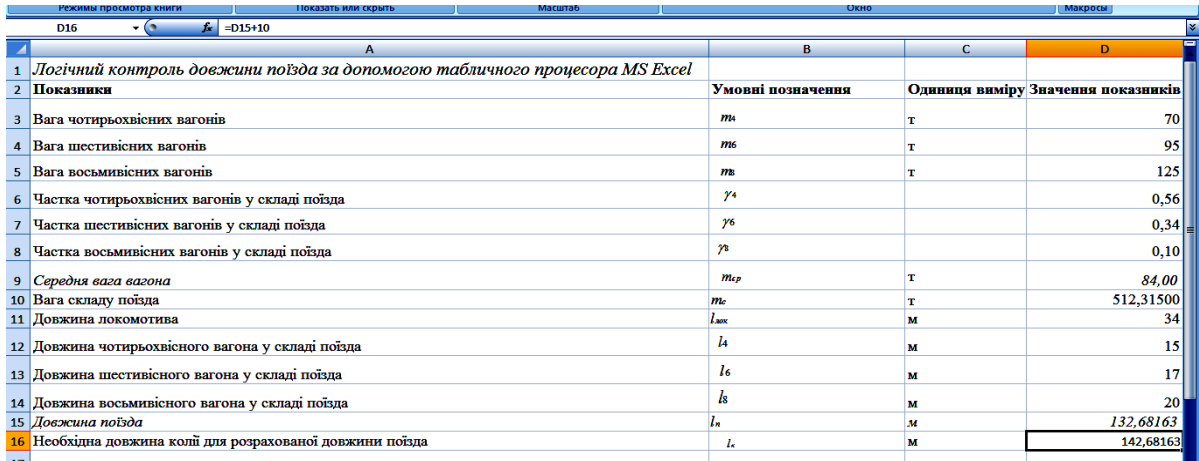

Рисунок 7.6 – Розрахунок необхідної довжини приймальновідправної колії роздільного пункту для розрахованої довжини поїзда (автоматизований розрахунок формули (7.5))

Згідно з розрахунками довжина приймально-відправної колії роздільного пункту для розрахованої довжини поїзда склала 142,68 м (рисунок 7.6), тобто можна обрати мінімальну стандартну довжину приймально-відправних колій 850 м. Висновок необхідно зазначити у клітинці А17.

#### **Контрольні питання**

1 Для чого проводиться розрахунок маси залізничного поїзда за умови його руху зі встановленою швидкістю по розрахунковому підйому?

2 Для чого проводиться перевірка маси поїзда за умови зрушання з місця при відомій розрахунковій масі на роздільних пунктах?

3 Для чого розраховується довжина поїзда?

4 Які встановлені значення стандартної довжини приймально-відправних колій на роздільних пунктах?

### **ЛАБОРАТОРНА РОБОТА 8**

**Використання графічної інформаційної системи (ГІС) на прикладі програмного продукту (ПП) «ТМ-Карта» з підготовкою звіту про маршрут прямування, розрахунок провізної плати та відстеження місцезнаходження вагонів**

**Мета**: опанування технології користування ГІС.

Порядок виконання роботи:

- ознайомлення з можливостями графічної інформаційної системи (ГІС) на прикладі програмного продукту (ПП) «ТМ-Карта»;

задання маршруту прямування вагонів, розрахунок провізної плати та відстеження місцезнаходження вагонів відповідно до завдання, отриманого від викладача [1];

- оформлення та захист звіту відповідно до вимог пункту 9 методичних рекомендацій.

## **8.1 Короткі теоретичні відомості**

Удосконалення управління процесом перевезень залізничного транспорту на основі використання геоінформаційних систем можливо дослідити, використовуючи ГІС на прикладі ПП «ТМ-Карта» (демо-версія). ПП «ТМ-Карта» надає можливість розрахунку провізних плат за перевезення вантажів, оформлення перевізних документів, а також здійснення супроводу і відстеження вагонів. На рисунку 8.1 зображено вигляд інтерфейсу програми.

Завдання, які виконуються програмою, реалізовані за допомогою таких функцій:

1) розрахунок провізних платежів;

2) функції роботи з картою, які забезпечують графічне відображення інтерактивної карти мережі залізниць країн Спільноти незалежних держав (СНД) і Балтії (пошук станції; властивості об'єкта; масштабування; переміщення карти; вигляд карти; очищення карти та ін.);

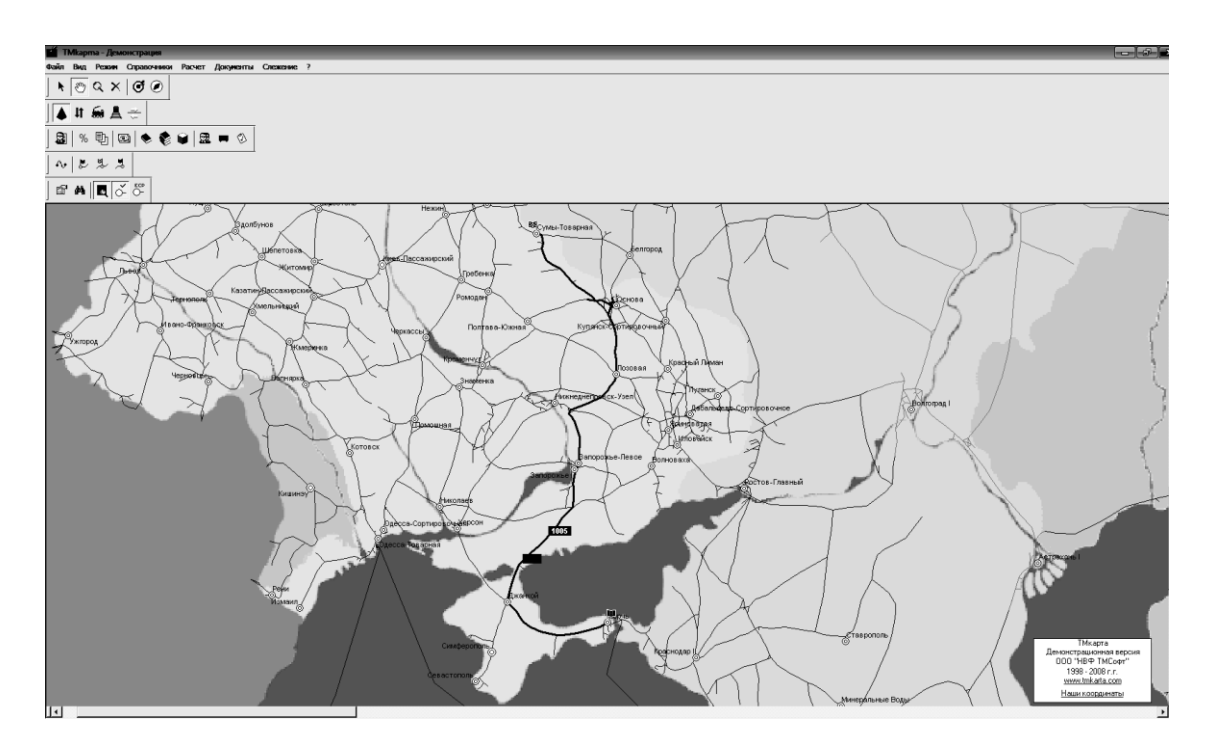

Рисунок 8.1 – Інтерфейс ПП «ТМ-Карта». Маршрут слідування поїзда

3) функції виконання розрахунку забезпечують уведення і налаштування основних параметрів перевезення (маршрут,

вантаж, рухомий склад, застосовувані коефіцієнти), розрахунок провізної плати за перевезення, відображення і настроювання звітної форми з розрахунку, а також збереження параметрів перевезення;

4) функції роботи з довідниками забезпечують зберігання і редагування нормативно-довідкової інформації, необхідної для розрахунку залізничного тарифу (організації; коефіцієнти; валюта; архів; вантажі);

5) функції оформлення комплекту перевізних документів забезпечують заповнення, зберігання і друк документів для розрахункового перевезення відповідно до нормативних вимог Угоди про міжнародне вантажне сполучення (редактор документів; друк документів);

6) спостереження за вагонами;

7) функції обміну інформацією забезпечують формування і відправлення заявок до Сервера вагонів на спостереження за вагонами, а також приймання і обробку повідомлень про місцезнаходження вагонів;

8) функції відображення інформації про місцезнаходження вагонів забезпечують зберігання і наочне подання інформації про місцезнаходження вагонів (відобразити вагони; історія вагонів; експорт в Excel; друк).

Незалежно від варіанта слід задати у системі масу вантажу, що перевозиться, на рівні 3000 тонн. При вирішенні задачі зі слідкування за вагонами треба обрати будь-який вагон клієнта за запитом 0000003. На основі вихідних даних слід отримати роздруківки маршруту слідування вагонів із вантажем за планом формування поїздів, звіт з розрахунку провізної плати, звіт зі слідкування за вагонами.

У середовищі програми «ТМ-карти» в основному меню оберемо вкладку «Расчёт». У вікні виберемо «Тариф». Відповідно до завдання у вікно розрахунку введено станції початку та кінця маршруту. Дану дію можна реалізувати, вибираючи станцію із алфавітного переліку або пошуком на карті. За допомогою кнопки «Показать» відобразимо маршрут слідування поїзда (рисунок 8.1).

У вікні розрахунку із переліку оберемо заданий вантаж (наприклад, дизпаливо). Також задамо вагу партії 3000 т.

Натискаючи кнопку «Посчитать», отримаємо звіт з розрахунку провізної плати за перевезення (рисунок 8.2).

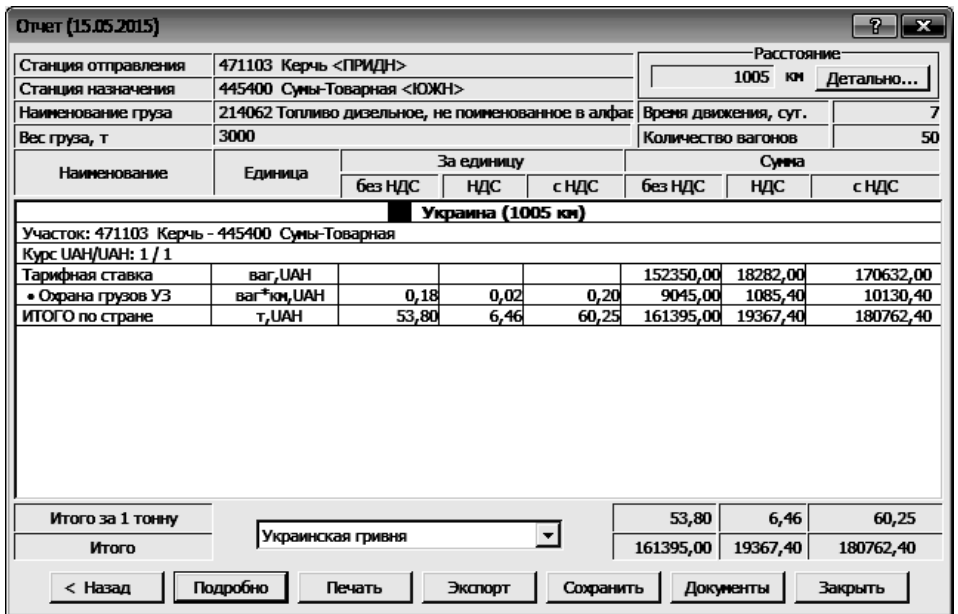

Рисунок 8.2 – Звіт з розрахунку провізної плати за перевезення

Оберемо вкладку основного меню «Слежение», у контекстному меню оберемо «Слежение за вагонами». Оберемо клієнта за запитом 0000003 – отримаємо звіт зі слідкування за вагонами клієнта (рисунок 8.3).

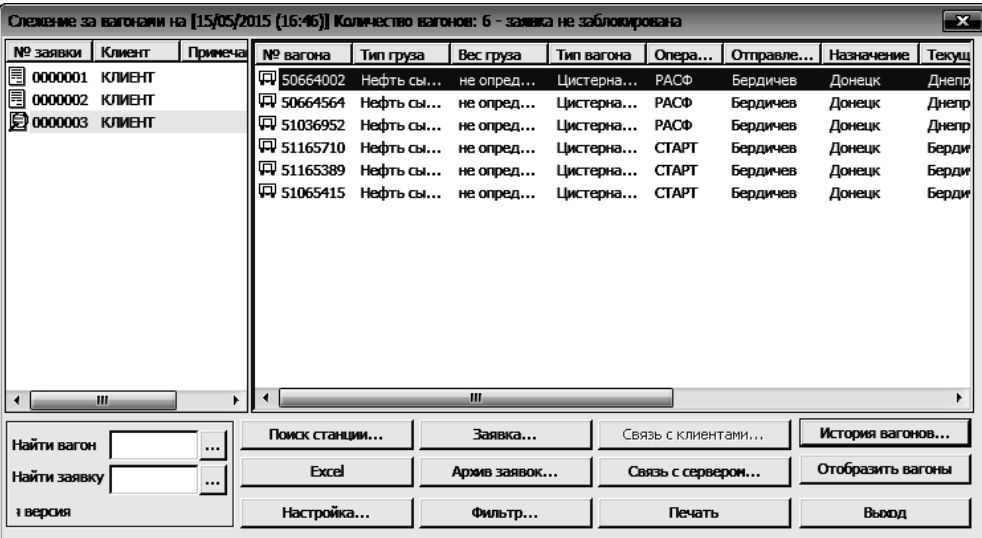

Рисунок 8.3 – Звіт зі слідкування за вагонами клієнта

### **Контрольні питання**

1 Що таке ГІС?

2 Які, на Вашу думку, місце і роль ГІС-технологій в залізничній транспортній системі?

3 Який є варіант відображення слідування вагонів із вантажем, окрім як за планом формування поїздів?

## **9 ВИМОГИ ДО ОФОРМЛЕННЯ ЗВІТІВ ПРО ЛАБОРАТОРНІ РОБОТИ**

За допомогою текстового редактора MS Word створити звіт про виконану лабораторну роботу, що повинен містити:

- титульну сторінку;

- зміст;

алгоритм опрацювання даних за допомогою інструментарію табличного процесора MS Excel із наведенням відповідних таблиць книги MS Excel (для лабораторних робіт 1- 7), отримання звіту із роздруківкою маршруту прямування вагонів, розрахунку провізної плати та відстеження місцезнаходження вагонів (для лабораторної роботи 8);

- аналіз отриманих результатів;

- список використаних літературних джерел.

Текст звіту оформлюється шрифтом типу Times New Roman розміром 14 кегель з одиничним інтервалом і повинен бути вирівняним по ширині з абзацним відступом 1,25 см. Всі сторінки повинні бути пронумеровані. Нумерація сторінок проставляється у правому нижньому куті аркуша. Титульна сторінка включається до нумерації сторінок, але номер на ній не проставляється. Звіт повинен бути оформлений відповідно до вимог оформлення студентської письмової звітності і роздрукований на аркушах формату А4.

При захисті роботи студент повинен відповісти на питання стосовно виконаної роботи та вміти користуватись інструментами MS Excel (форматування, обчислення, сортування, підсумки, фільтр та ін.) (для лабораторних робіт 1-7) та програмним продуктом «ТМ-Карта» (для лабораторної роботи 8).

## **СПИСОК ЛІТЕРАТУРИ**

1 Ломотько, Д.В. Інформаційні системи і технології [Текст] / Д.В. Ломотько, Д.В. Шумик, О.А. Малахова, О.М. Ходаківський, Г.О. Сіваконева // Завдання до виконання лабораторних робіт та методичні вказівки до контрольної роботи для студентів спеціальності 6.070101 ОПУТ всіх форм навчання та слухачів ІППК. – Харків: УкрДУЗТ, 2015. – 38 с.

2 Мир MS Excel [Электронный ресурс]. – Режим доступа: [http://www.excelworld.ru.](http://www.excelworld.ru/) – Загл. с экрана.

3 Горяинов, В.Б. Математическая статистика [Текст]: учеб. для ВУЗов / В.Б. Горяинов, В.И. Павлов, В.М. Цветкова. – М.: Изд. МГТУ им. Баумана, 2001. – 424 с.

4 Гмурман, В.Е. Теория вероятностей и математическая статистика [Текст] / В.Е. Гмурман. – М.: Высшая школа, 2003. – 479 с.

5 Давыдов, И.С. Информатика [Текст]: учеб. пособие для ВУЗов / И.С. Давыдов. – СПб.: Проспект Науки, 2010. – 480 с.

6 Лаврухін, О.В. Інформаційні системи і технології при управлінні залізничними перевезеннями [Текст]: навч. посібник / О.В. Лаврухін, П.В. Долгополов, В.В. Петрушов, О.М. Ходаківський. – Харків: ТОВ «Компанія СМІТ», 2011. – 118 с.

7 Довлетмурзаева, М.А. Информационные корпорации управления [Текст]: учеб. пособие / М.А. Довлетмурзаева. – М.: Издательско-торговая корпорация «Дашков и К», 2013. – 112 с.

8 Логинов, В.Н. Информационные технологии управления [Текст]: учебник / В.Н. Логинов. – М.: КноРус, 2015. – 240 с. – (гриф УМО).

9 Михеева, Е.В. Информационные технологии в профессиональной деятельности [Текст]: учеб. пособие / Е.В. Михеева. – М.: Проспект, 2014. – 448 с.

10 Санькова, Г.В. Информационные технологии в перевозочном процессе [Текст]: учеб. пособие / Г.В. Санькова, Т.А. Одуденко. – Хабаровск: Изд-во ДВГУПС, 2012. – 111 с.

11 Тулупов, Л.П. Управление и информационные технологии на железнодорожном транспорте [Текст]: учеб. для ВУЗов ж.-д. транспорта / Л.П. Тулупов, Э.К. Лецкий,

И.Н. Шапкин, А.И. Самохвалов; под ред. Л.П. Тулупова. – М.: Маршрут, 2005. – 467 с.

12 Абрамов, А.А. Современные системы автоматизированного управления перевозками (функциональные возможности АРМ) [Текст]: учеб. пособие / А.А. Абрамов, Г.М. Биленко. – М.: РГОТУПС, 2002. – 136 c.

13 Долженков, В.А. Microsoft Office Excel 2007 [Текст] / В.А. Долженков, А.Б. Стученков. – СПб.: БХВ – Петербург, 2010.  $-1200$  c.